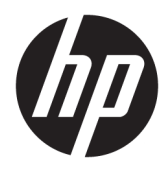

Användarhandbok

© Copyright 2019 HP Development Company, L.P.

Windows är antingen ett registrerat varumärke eller ett varumärke som tillhör Microsoft Corporation i USA och/eller andra länder.

Informationen i detta dokument kan komma att bli inaktuell utan föregående meddelande. De enda garantier som gäller för HP-produkter och -tjänster beskrivs i de uttryckliga garantier som medföljer produkterna och tjänsterna. Ingenting i detta dokument skall anses utgöra en ytterligare garanti. HP ansvarar inte för tekniska eller redaktionella fel i detta dokument.

Femte utgåvan: April 2019

Första utgåvan: Mars 2018

Dokumentartikelnummer: L14947-105

#### **Produktmeddelande**

sedan **Användarhandböcker**.

I den här handboken beskrivs funktioner som är gemensamma för de flesta modeller. Vissa funktioner är kanske inte tillgängliga på din produkt. Om du vill få tillgång till den senaste användarhandboken går du till <http://www.hp.com/support>och följer anvisningarna för att hitta din produkt. Välj

#### **Villkor för programvaran**

Genom att installera, kopiera, hämta eller på annat sätt använda något av de förinstallerade programmen på den här datorn samtycker du till villkoren i HPs licensavtal för slutanvändare (EULA). Om du inte godtar dessa licensvillkor ska du returnera den oanvända produkten i sin helhet (både maskinvara och programvara) inom 14 dagar för återbetalning enligt säljarens återbetalningsregler.

Om du vill ha mer information eller vill begära full återbetalning av priset för datorn ska du vända dig till säljaren.

## **Om den här handboken**

Den här handboken finns grundläggande information för att använda och uppgradera den här produkten.

- **VARNING:** Indikerar en riskfylld situation som, om den inte undviks, **kan** leda till dödsfall eller allvarlig skada.
- **VIKTIGT:** Indikerar en riskfylld situation som, om den inte undviks, **kan** leda till mindre eller måttlig skada.
- **VIKTIGT:** Visar information som anses viktig, men inte farorelaterad (exempelvis meddelanden relaterade till skada på egendom). Varnar användaren att om inte en procedur följs exakt enligt beskrivning kan det leda till dataförlust eller skada på maskin- eller programvara. Innehåller även grundläggande information för att beskriva ett koncept eller utföra en uppgift.
- **<sup>2</sup> OBS!** Innehåller ytterligare information för att framhäva eller komplettera viktiga punkter i texten.
- **TIPS:** Innehåller praktiska tips för att slutföra en uppgift.

# **Innehåll**

.<br>H

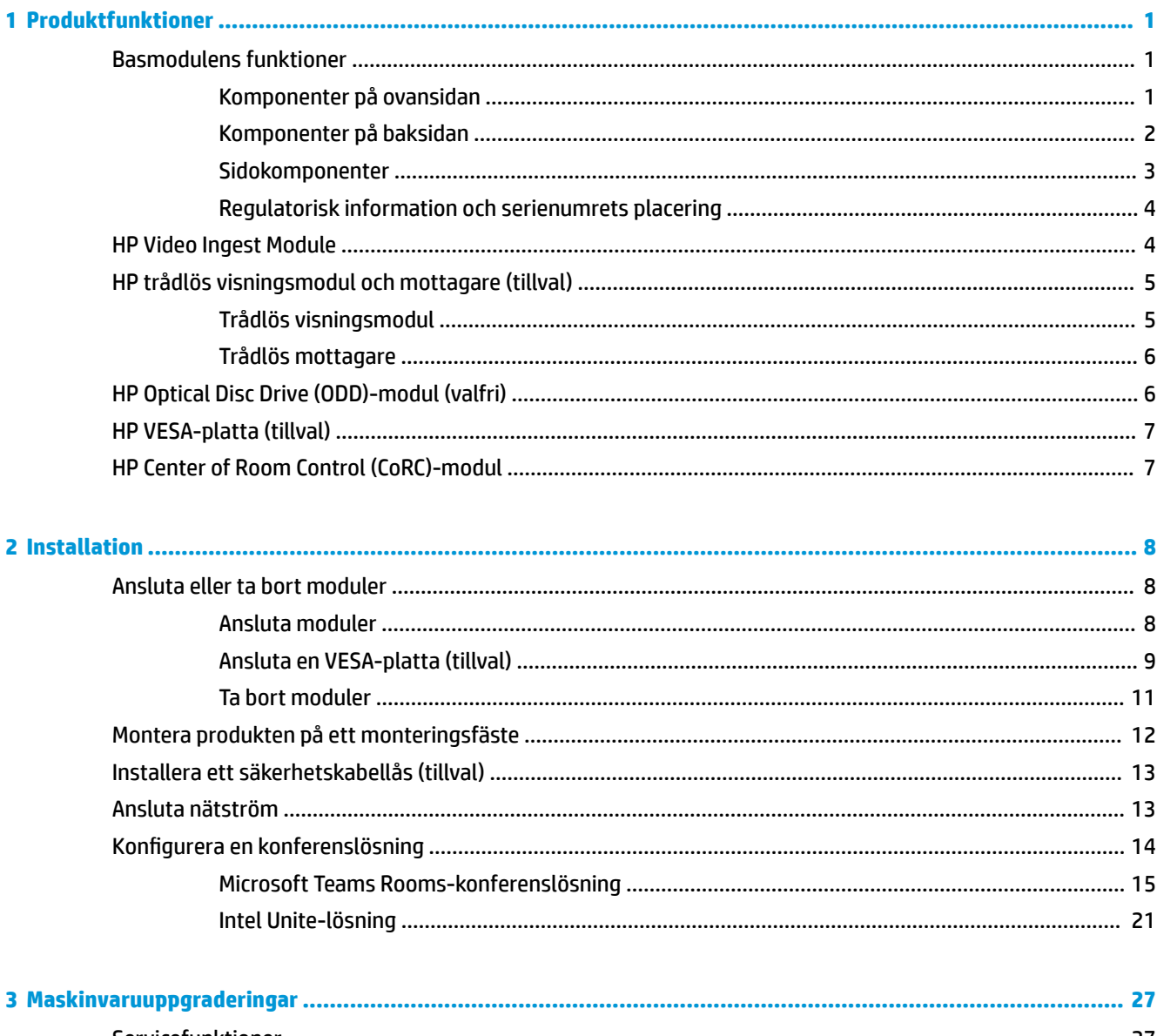

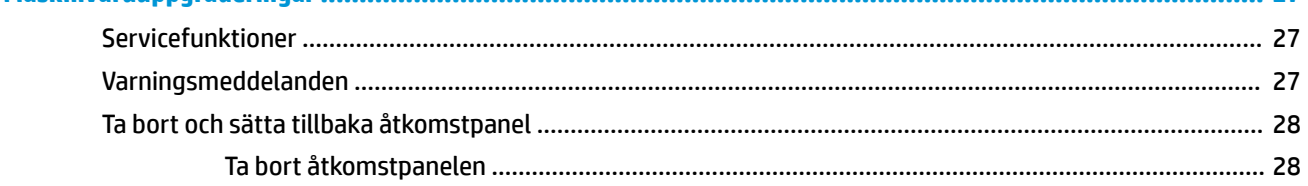

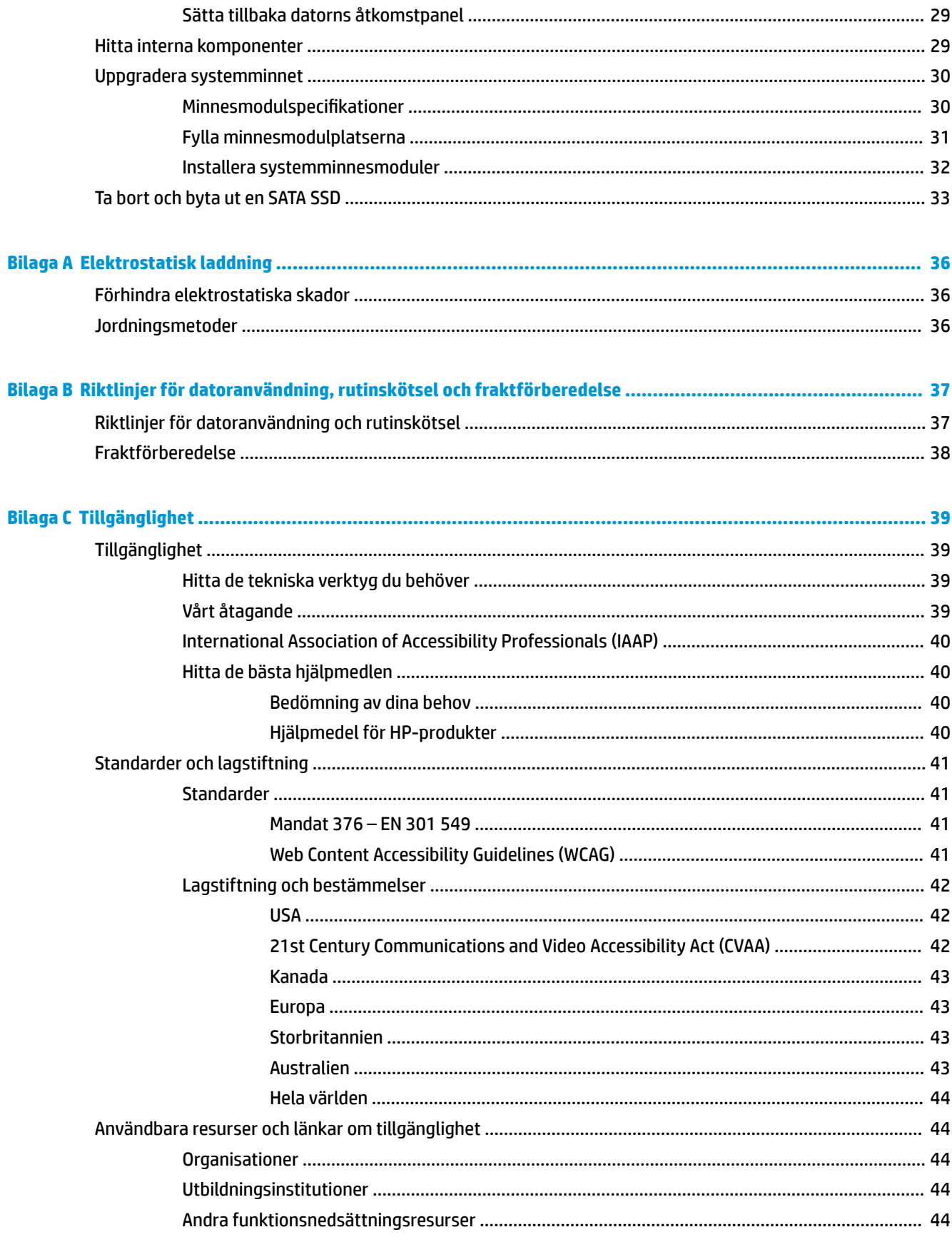

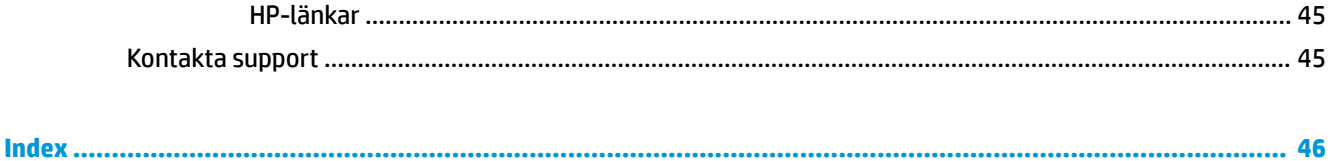

# <span id="page-8-0"></span>**1 Produktfunktioner**

# **Basmodulens funktioner**

## **Komponenter på ovansidan**

Komponenterna på ovansidan möjliggör samtalskontroll med kapacitiva tryckknappar för konferenssamtal.

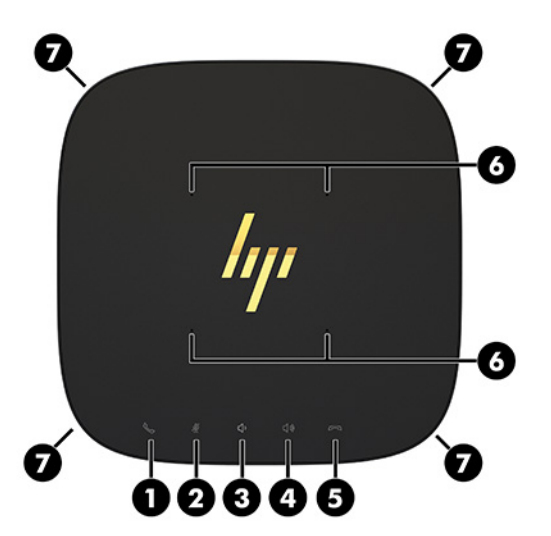

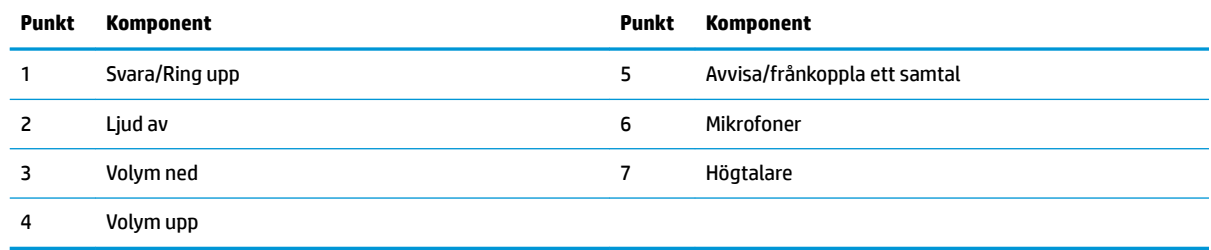

**VIKTIGT:** Ställ ingenting ovanpå systemet och låt inte låta vätska hamna ovanpå systemet.

## <span id="page-9-0"></span>**Komponenter på baksidan**

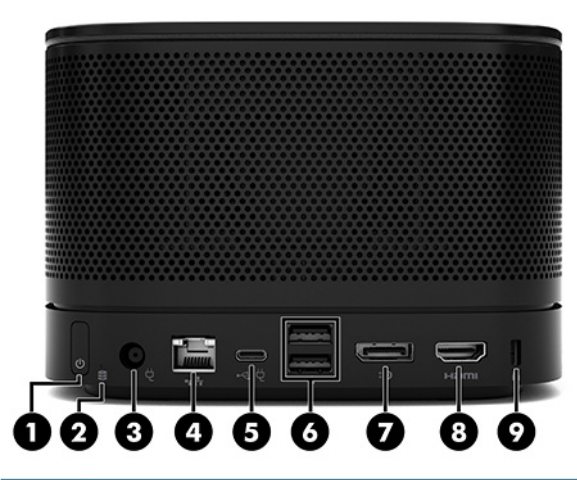

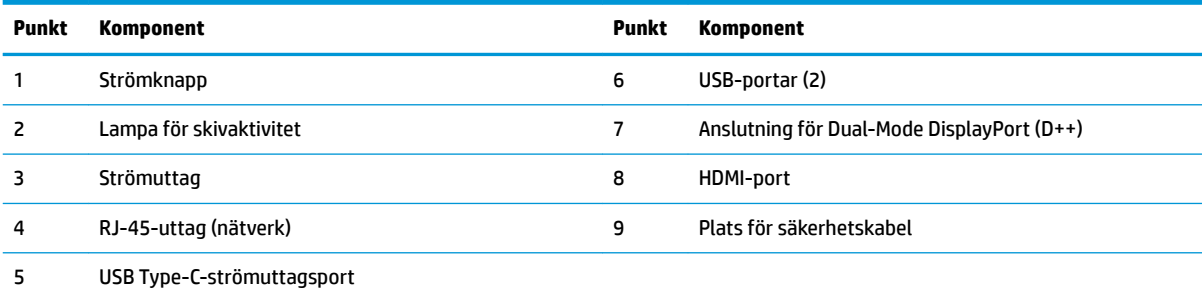

**OBS!** Den här porten på konferensprogrammet Microsoft Teams Rooms-konferenslösning är tilldelad till HP Center of Room Control (CoRC)-modulen.

## <span id="page-10-0"></span>**Sidokomponenter**

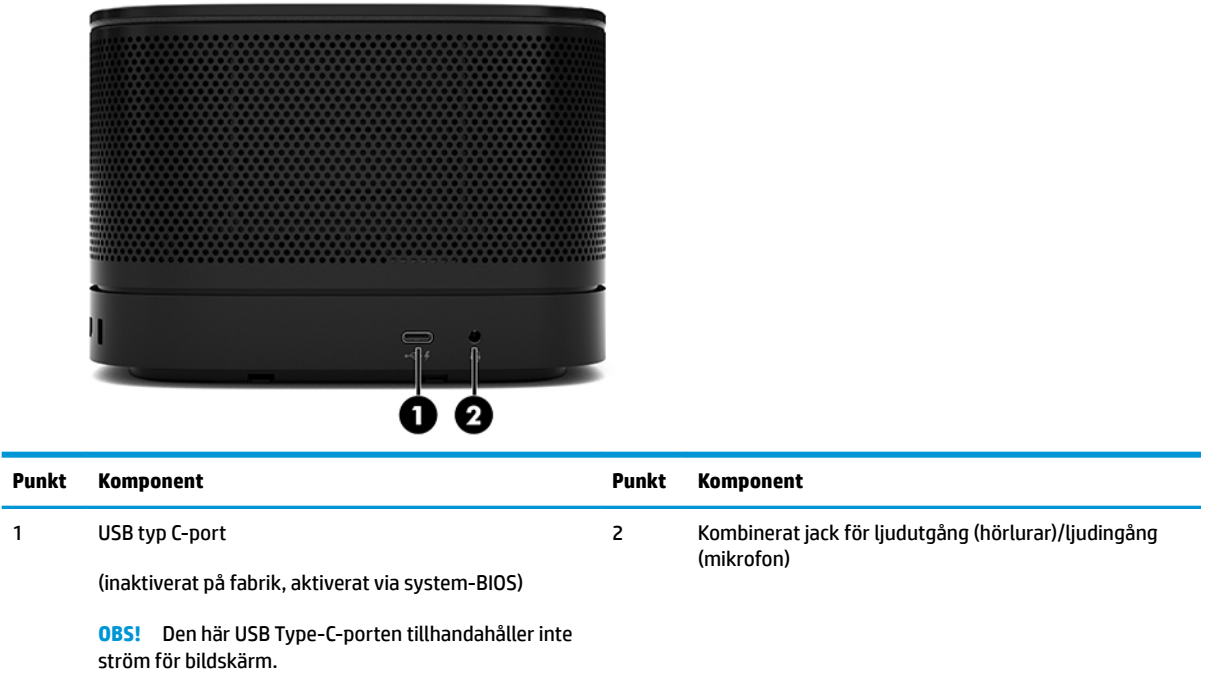

## <span id="page-11-0"></span>**Regulatorisk information och serienumrets placering**

Varje basmodul har ett unikt serienummer och ett produkt-ID som är laseretsat på det undre locket. En kopia av dessa etiketter finns inne i höljet. Ha dessa nummer tillgängliga när du ringer kundtjänst för att få hjälp.

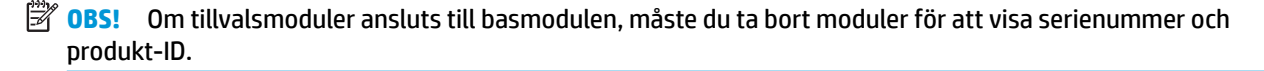

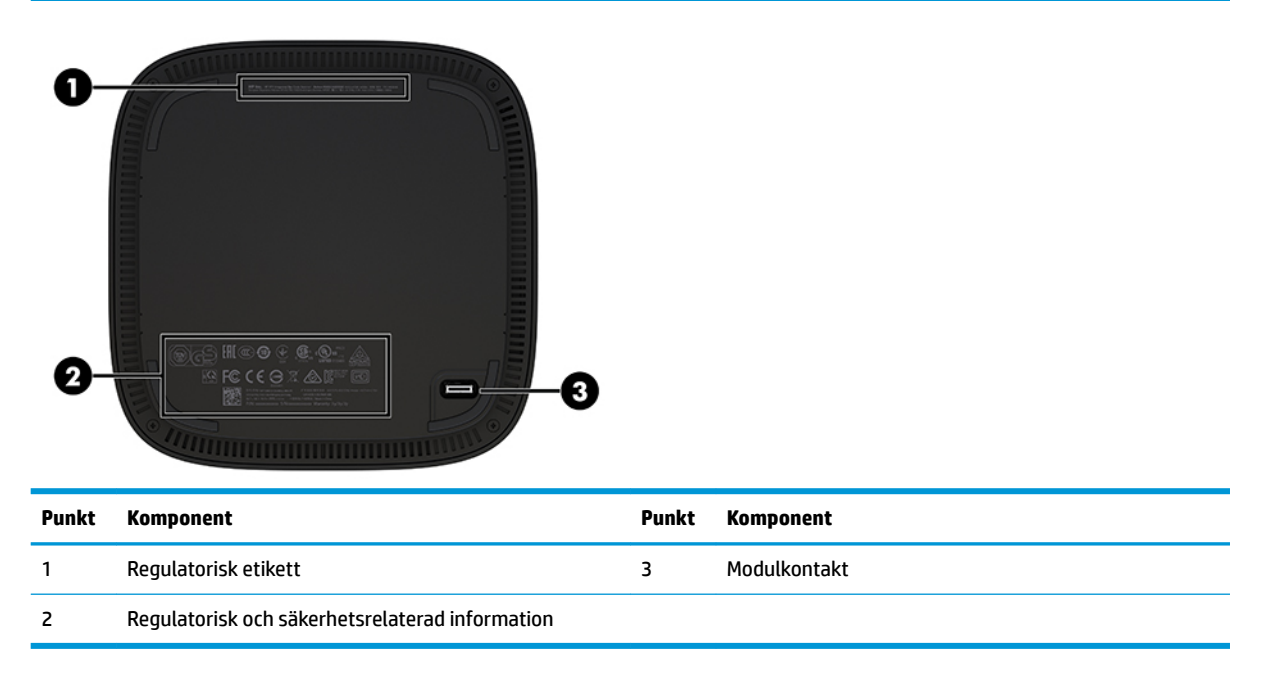

## **HP Video Ingest Module**

Video Ingest-modulen krävs för installation av programvaran Microsoft Teams Rooms. Den här modulen gör att en videokälla, så som en notebook-dator, kan anslutas till Microsoft Teams Rooms.

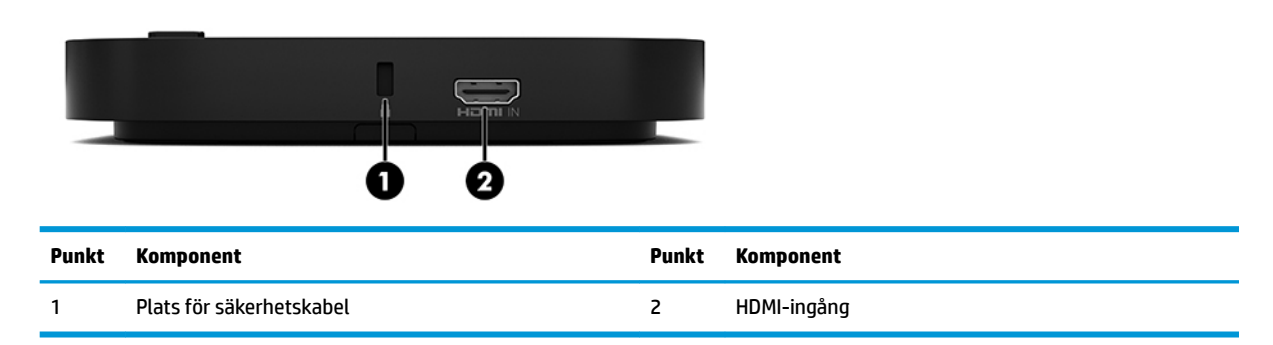

Video Ingest -modulen är inte tillgänglig för Intel Unite-lösningen.

# <span id="page-12-0"></span>**HP trådlös visningsmodul och mottagare (tillval)**

Den trådlösa visningsmodulen och mottagaren kan medfölja Microsoft Teams Rooms eller i Intel Unite lösningen. Mottagaren kan monteras på en bildskärm och den trådlösa visningsmodulen kan sända en signal upp till 8 meter till mottagaren i rummet.

En HDMI-kabel och en Micro-B USB-kabel medföljer den trådlösa modulen och mottagaren.

Den trådlös visningsmodulen är inte tillgänglig i alla länder. Kontakta säljaren för support i ditt land.

- **OBS!** Den trådlösa modulen och mottagaren är hopparade från fabriken, men kan synkroniseras igen vid behov. Mer information finns i Konfigurera en konferenslösning på sidan 14.
- **TIPS:** Kontrollera att utrymmet mellan mottagaren och den trådlösa visningsmodulen är fritt för bästa prestanda.

## **Trådlös visningsmodul**

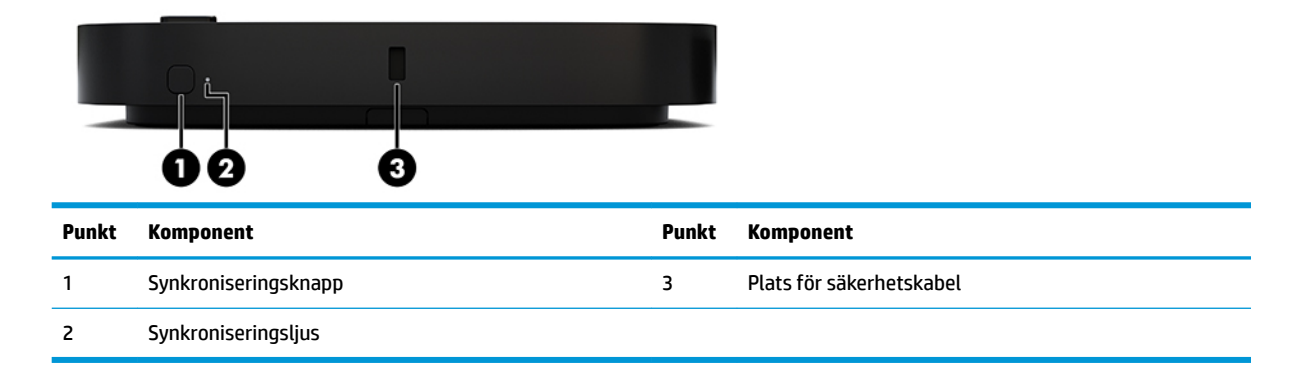

## <span id="page-13-0"></span>**Trådlös mottagare**

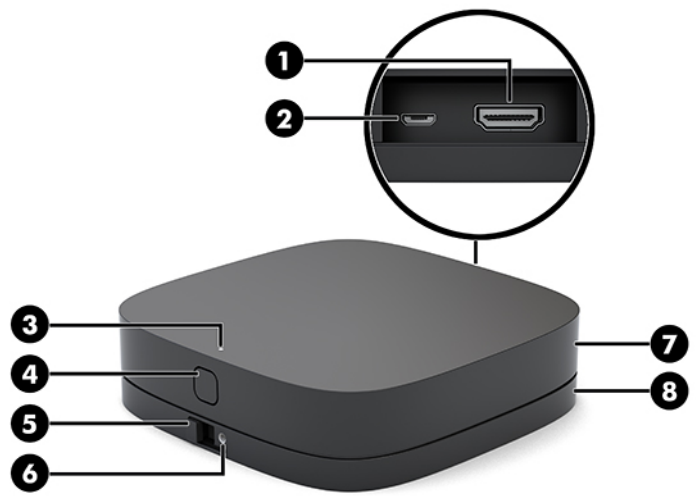

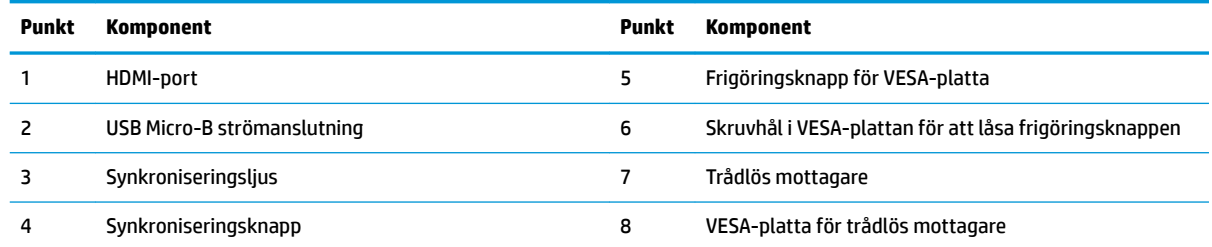

# **HP Optical Disc Drive (ODD)-modul (valfri)**

Extra ODD-modul (köps separat) för optisk enhet. Extra optiska enhetsmoduler kan anslutas beroende på strömförsörjning och det totala antalet eldrivna moduler.

HP optiska enhet (ODD) inköps separat för Microsoft Team Rooms eller Intel Unite-lösningen.

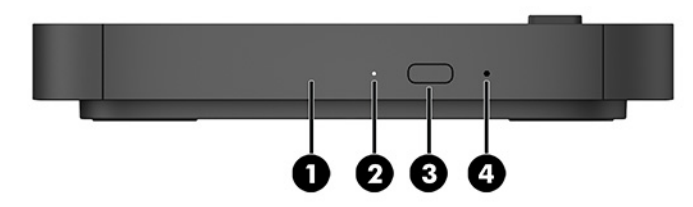

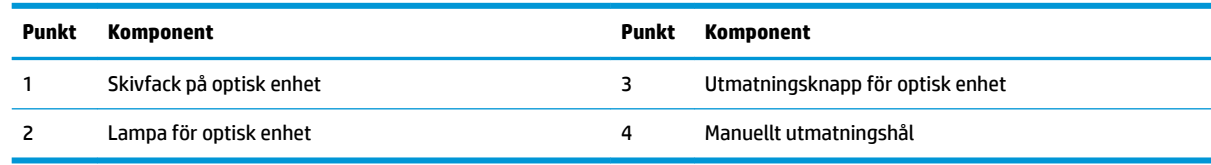

# <span id="page-14-0"></span>**HP VESA-platta (tillval)**

Den extra HP VESA-plattan gör att enheten kan monteras på ett bord. Produkten bör inte monteras på en vägg eller under ett skrivbord.

HP VESA-plattan kan medfölja Microsoft Teams Rooms eller i Intel Unite-lösningen. Den kan också köpas separat.

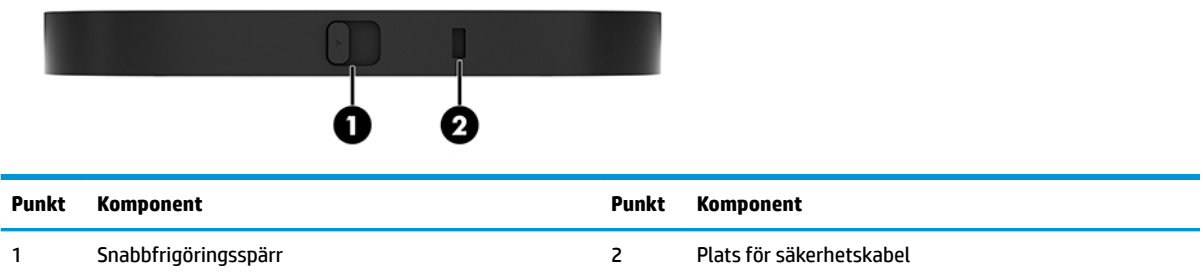

# **HP Center of Room Control (CoRC)-modul**

Med HP Center of Room Control (CoRC)-modulen kan mötesledaren enkelt hantera mötet genom att starta möten, lägga till möte medlemmar dela innehåll och avsluta mötesfunktioner. Det medföljer Microsoft Teams Rooms.

**B**<sup>3</sup> OBS! HP Center of Room Control (CoRC)-modulen krävs för Microsoft Teams Rooms konferenslösning. Den är inte tillgänglig för Intel Unite-lösningen.

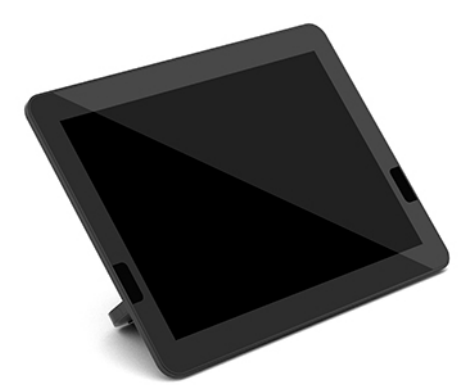

# <span id="page-15-0"></span>**2 Installation**

# **Ansluta eller ta bort moduler**

Ytterligare moduler kan anslutas till basmodulen i följande ordning, uppifrån och ner:

- Video Ingest-modul (krävs endast för Microsoft Teams Rooms)
- Trådlös bildskärmsmodul (valfritt)
- ODD-modul (valfritt)
- VESA-platta (valfritt)

## **Ansluta moduler**

**WIKTIGT:** Innan du ansluter moduler ska du stänga av basmodulen och koppla bort den från strömkällan.

Moduler får inte kopplas in eller bytas medan enheten är påslagen.

- **1.** Ta bort/lossa säkerhetskabeln om sådan finns.
- **2.** Ta bort alla flyttbara medier som USB-minnen.
- **3.** Stäng av basmodulen på rätt sätt via operativsystemet och stäng sedan av eventuella externa enheter.
- **4.** Koppla ur strömkabeln från basmodulen och koppla bort eventuella externa enheter.
- **5.** Om VESA-plattan är ansluten ska du föra snabbfrigöringsspärren till olåst läge och ta bort VESA-plattan.

<span id="page-16-0"></span>**6.** Passa in modulens anslutningsport på undersidan av basmodulen med modulens expansionsanslutning på den nya modulen och tryck bestämt ned basmodulen.

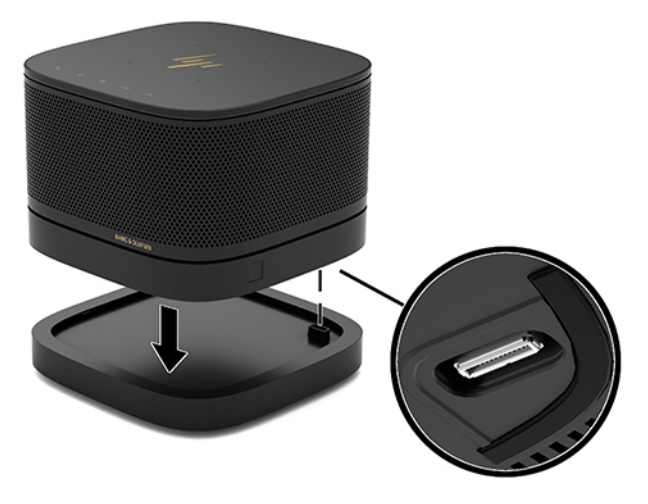

När modulerna låses samman ska det höras ett tyst klick. Modulen låses på plats och döljer frigöringsspärren på modulen ovanför.

Upprepa tills alla moduler är anslutna.

## **Ansluta en VESA-platta (tillval)**

Om VESA-plattan ansluts kan produkten monteras på ett bord.

**1.** För snabbfrikopplingsspärren på VESA-plattan till olåst läge. Placera anslutna moduler över VESAplattan.

VESA-plattan har inte någon expansionsanslutning för modul. Se till att portarna på basmodulen samt snabbfrigöringsspärren och säkerhetskabelns spår på VESA-plattan är på samma sida.

**2.** Tryck ned modulerna på VESA-plattan.

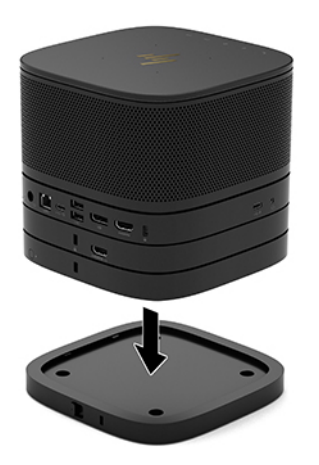

- **3.** För snabbfrigöringsspärren på VESA-plattans baksida till det låsta läget för att låsa samman alla moduler.
- **VIKTIGT:** Det finns fyra flikar i VESA-plattan. När du placerar konfigurationen korrekt på VESA-plattan och för frigöringsspärren till låst läge låses de fyra flikarna på VESA-plattan till konstruktionen. Om VESA-plattan inte är korrekt inriktad kan inte snabbfrigöringsspärren föras till det låsta läget och modulerna säkras inte på plats.

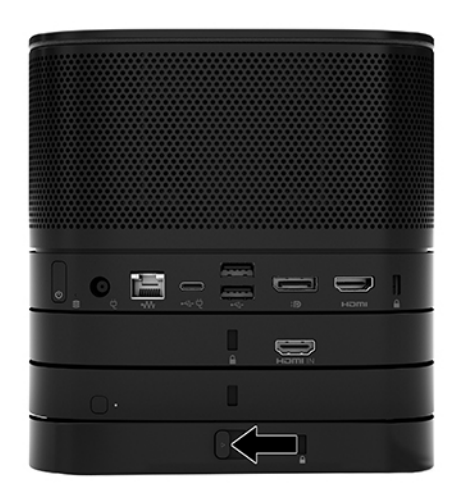

- **4.** Installera en säkerhetskabel i VESA-plattans kabelspår för at hindra snabbfrigöringsspärren från att låsas upp och att modulerna separeras.
	- **OBS!** Säkerhetskabeln är avsedd att användas i avvärjande syfte, men den kan inte alltid förhindra att enheten hanteras ovarsamt eller blir stulen.

## <span id="page-18-0"></span>**Ta bort moduler**

**VIKTIGT:** Innan du kopplar från moduler ska du stänga av basmodulen och koppla bort den från strömkällan.

Moduler får inte kopplas in eller bytas medan enheten är påslagen.

Minnesmoduler måste tas bort en i sänder med början längst ned. Tar du bort den nedersta modulen exponeras snabbfrigöringsspärren på modulen ovanför.

- **1.** Ta bort/lossa säkerhetskabeln om sådan finns.
- **2.** Ta bort alla flyttbara medier som USB-minnen.
- **3.** Stäng av basmodulen på rätt sätt via operativsystemet och stäng sedan av eventuella externa enheter.
- **4.** Koppla ur strömkabeln från basmodulen och koppla bort eventuella externa enheter.
- **5.** Om VESA-plattan är ansluten för du snabbfrigöringsspärren på VESA-plattans baksida till det olåsta läget och lyfter av modulstapeln från VESA-plattan.
- **6.** Börja längst ned och ta bort fler moduler genom att trycka på frigöringsspärren (1) på undersidan av varje modul tills det lossar modulen (2) ovanför.

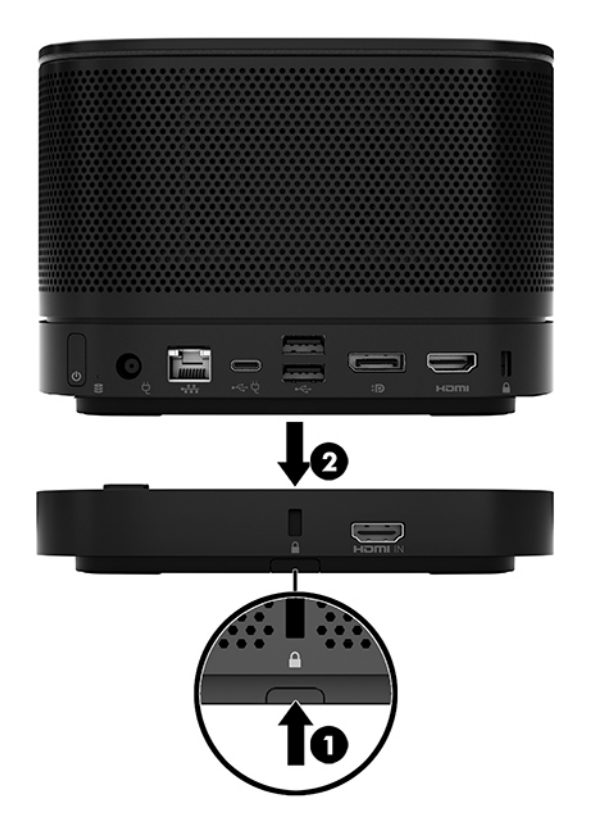

# <span id="page-19-0"></span>**Montera produkten på ett monteringsfäste**

Om VESA-plattan finns som ett tillval och är ansluten, kan produkten monteras på ett bord.

Montera produkten:

- **1.** Anslut alla moduler utom VESA-plattan.
- **2.** Använd de fyra skruvarna som medföljer VESA-plattan för att montera VESA-plattan på ett bord eller annan yta.

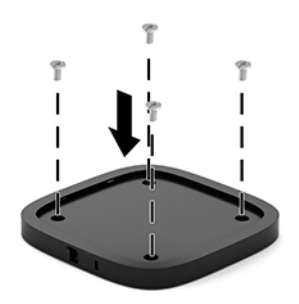

- **3.** Anslut försiktigt modulerna till VESA-plattan.
- **4.** För snabbkopplingsspärren på baksidan av VESA-plattan till det låsta läget för att säkra VESA-plattan vid modulen ovanför.
- **OBS!** HP rekommenderar att du säkrar konstruktionen genom att fästa en säkerhetskabel på baksidan av VESA-plattan. Detta hindrar snabbfrigöringsspärren från att Ʈyttas till olåst läge och hindrar att någon av modulerna lossnar av misstag.

Säkerhetskabeln är avsedd att användas i avvärjande syfte, men den kan inte alltid förhindra att enheten hanteras ovarsamt eller blir stulen.

# <span id="page-20-0"></span>**Installera ett säkerhetskabellås (tillval)**

Det supertunna kabellåset (10 mm) som visas nedan (tillval) kan användas för att låsa moduler som staplas ihop. Ett säkerhetskabellås kan anslutas till basmodulen, Video Ingest-modulen, den trådlösa visningsmodulen eller VESA-plattan. När den installerats i den nedersta modulen låser kabeln samman alla moduler. Om VESA-plattan är monterad för du snabbfrigöringsspärren till låst läge och installerar en säkerhetskabel (1) för att låsa samman alla modulerna. Använd den medföljande nyckeln (2) för att låsa och låsa upp säkerhetskabeln.

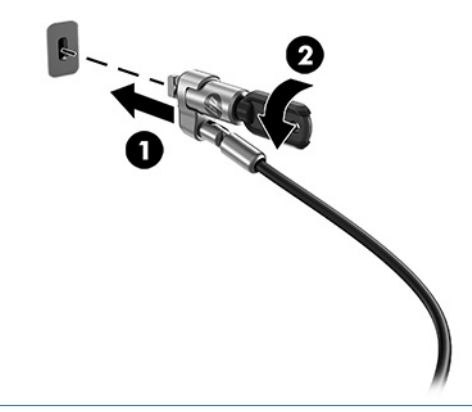

**OBS!** Säkerhetskabeln är avsedd att användas i avvärjande syfte, men den kan inte alltid förhindra att enheten hanteras ovarsamt eller blir stulen.

## **Ansluta nätström**

HP-kabeln med portskyddet levererar ström till konferenslösningens komponenter.

- **1.** Anslut kabeln och portskyddet till basmodulen:
	- **a.** Dra ner portskyddet (1) för att blotta kabelkontakterna.
	- **b.** Dra ut de första och sista kontakterna (2) bakåt och sedan ut på varje sida.

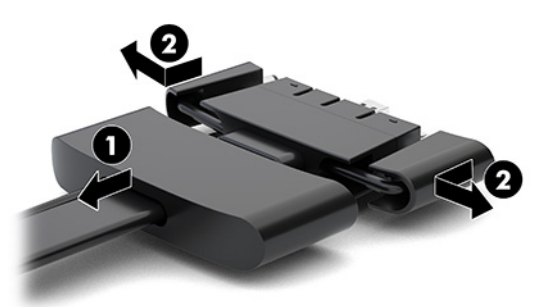

- **c.** Anslut alla kontakterna i mitten (1) till portarna på baksidan på basmodulen. Börja med DisplayPort-anslutning och avsluta med NIC-kontakten.
- **d.** Anslut den första kontakten (2) och sista kontakten (3).

<span id="page-21-0"></span>**e.** Sätt tillbaka portskyddet (4) över kabelkontakterna för att skydda och fästa kontakterna.

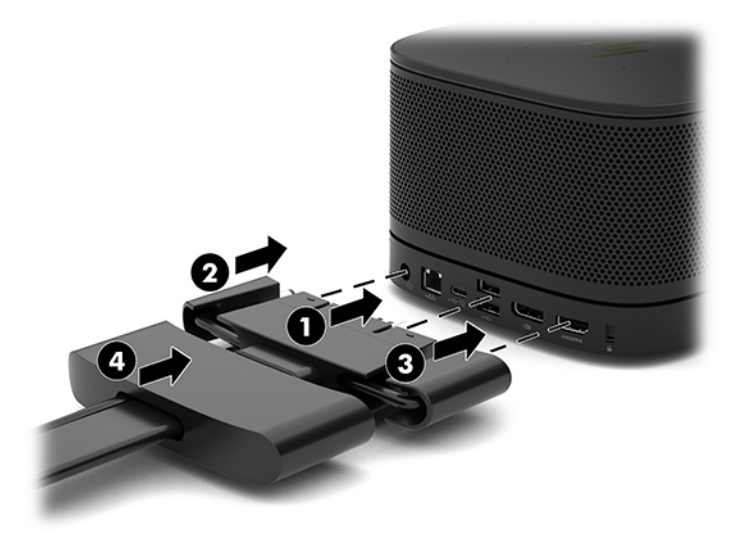

- **2.** Anslut återstående utrustning, t.ex. en CoRC eller en bildskärm till kabeln och portskyddet.
- **3.** Anslut strömkabeln till nätadaptern (1) och anslut den andra änden till ett eluttag (2).
- **4.** Anslut nätadaptern till strömuttaget på kabeln och portskyddet (3).

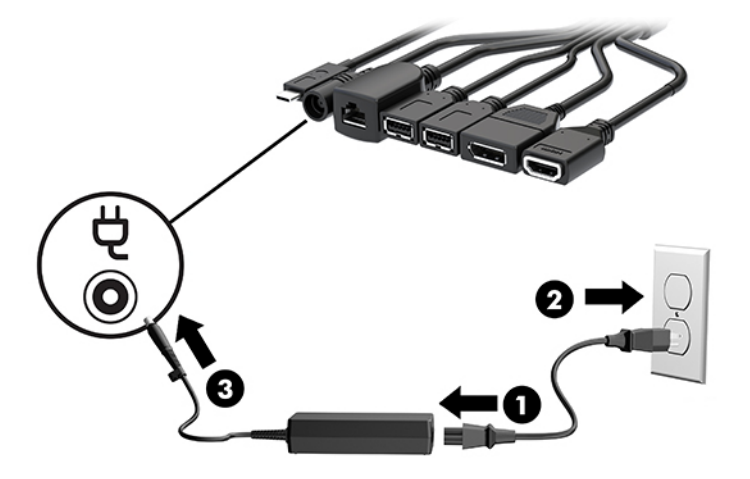

# **Konfigurera en konferenslösning**

Produkten har två konferenslösningar:

- **Microsoft Teams Rooms**
- **<sup>2</sup> OBS!** Mer information finns i<https://docs.microsoft.com>.
- **Intel Unite-lösning**
- *<sup>2</sup>* **OBS!** Mer information finns i www.intel.com/Unite.

## <span id="page-22-0"></span>**Microsoft Teams Rooms-konferenslösning**

Bilden nedan visar Microsoft Teams Rooms-lösningens kopplingsschema.

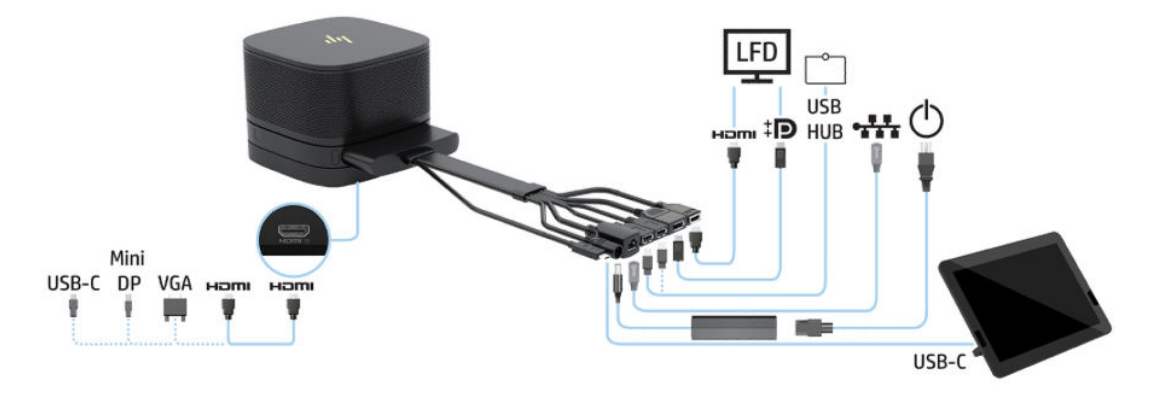

- **TIPS:** När kabeldragning görs under ett bord eller andra ytor, använda kabelledarna för att minska stressen på kablarna.
	- **1.** Anslut Video Ingest-modulen (krävs).
	- **2.** Anslut ytterligare moduler vid behov.
	- **3.** Placera konstruktionen på en central plats.

Kontrollera att det inte finns föremål ovanpå eller bredvid konstruktionen som kan blockera högtalare och mikrofoner.

- **4.** Ansluta kabeln och portskyddet:
	- **a.** Dra ner portskyddet (1) för att blotta kabelkontakterna.
	- **b.** Dra ut de första och sista kontakterna (2) bakåt och sedan ut på varje sida.

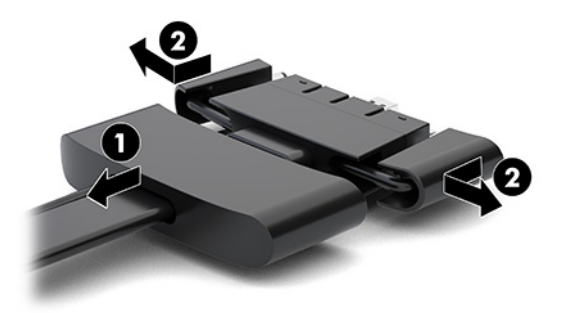

- **c.** Anslut alla kontakterna i mitten (1) till portarna på baksidan på basmodulen. Börja med HDMIkontakten och avsluta med NIC-kontakten.
- **d.** Anslut den första kontakten (2) och sista kontakten (3).

**e.** Sätt tillbaka portskyddet över kabelkontakterna (4) för att skydda och fästa kontakterna.

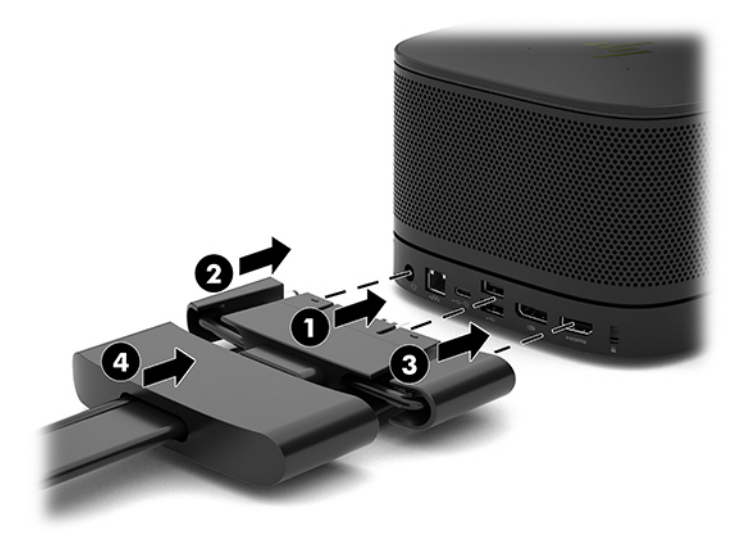

- **5.** Ansluta CoRC-enheten.
	- **a.** Anslut USB-C-kabeln från överkanten på kabeln och portskyddet till en utgångsport på baksidan av CoRC (1). Tryck in kabeln i kanalen (2) så att den kommer ut antingen på vänster eller höger sida av CoRC.

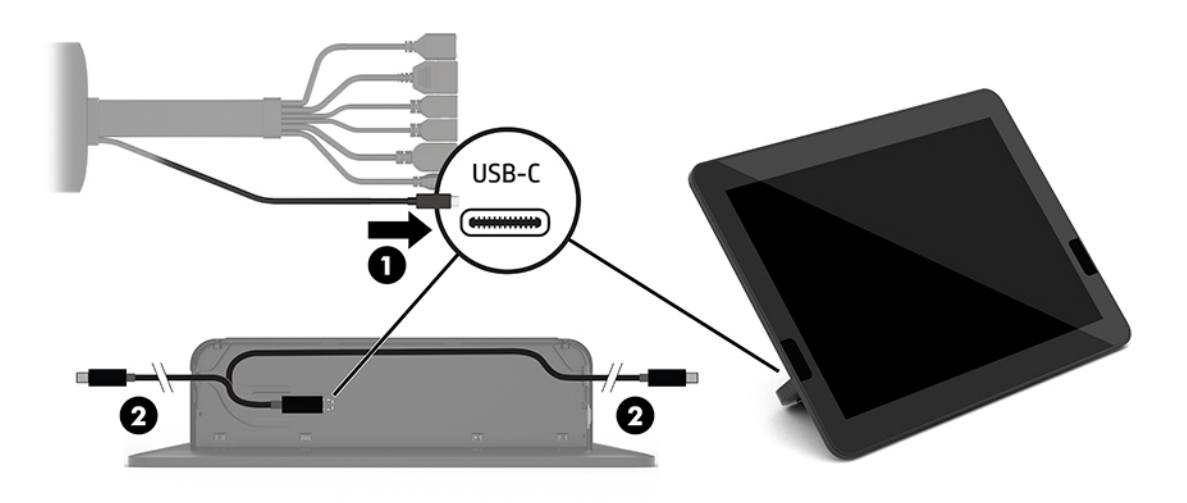

- **b.** Ta bort bakstycket för CoRC från fraktlådan (1).
- **c.** Ta bort gummipluggarna från bakstycket för CoRC och sätt in en gummiplugg vid kabelutgångspunkten (2) för att säkra kabeln.

**d.** Fäst bakstycket på baksidan av CoRC (3).

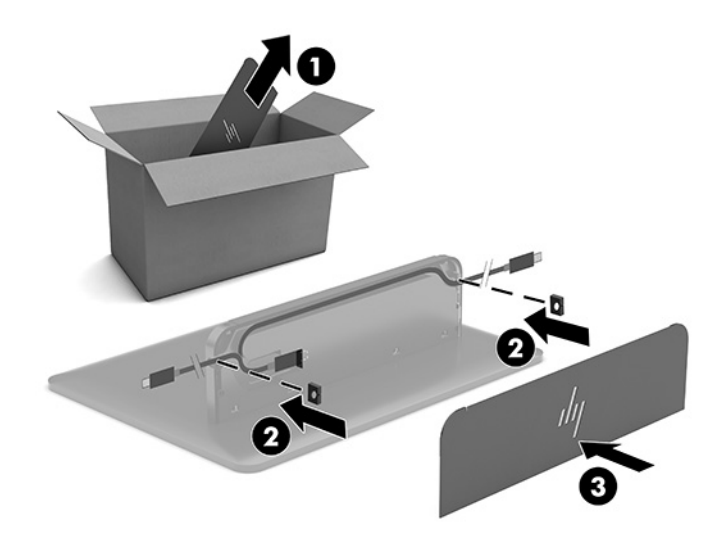

**6.** För att ansluta HDMI-bildskärmskabeln till Video Ingest-modulen, sätt in säkerhetsremsan (1) i spåret ovanför HDMI-porten, sätt fast säkerhetsremsans klämma (2) i HDMI-kabeländen och sätt sedan in HDMI-kabelns ände i HDMI-porten på modulen (3) så att säkerhetsremsan är fastsatt av säkerhetsklämman på kabeländen.

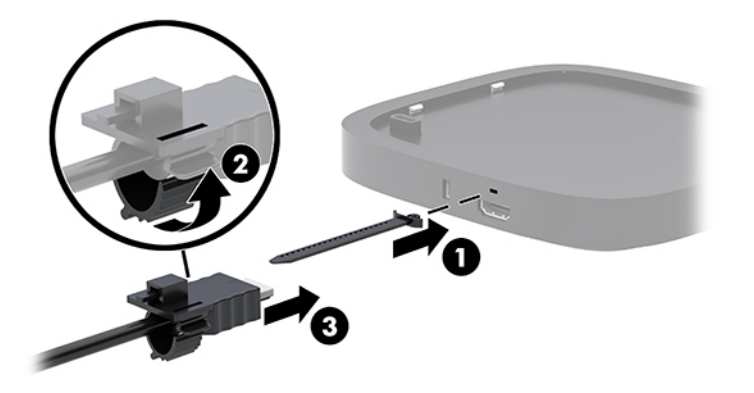

- **7.** Om den trådlösa bildskärmsmodulen är installerad, gör så här för att installera den trådlösa mottagaren:
	- **T** OBS! Mottagaren måste vara vänd mot den trådlösa bildskärmsmodulen. Kontrollera att utrymmet mellan mottagaren och den trådlösa visningsmodulen är fritt för bästa prestanda.
		- **a.** Anslut en displayströmkabel till ett eluttag (1).
		- **b.** Använd den medföljande tejpen för att fästa mottagaren på plats (2). Se till att delen av mottagaren med synkroniseringsknappen och lampan inte är dold bakom skärmen så att det finns fri sikt mellan den trådlösa visningsmodulen och mottagaren.
- **c.** Anslut mottagaren till HDMI-port och en strömdriven USB-port på bildskärmen (3) med hjälp av HDMI-kabeln och Micro-B USB-kabeln som medföljer den trådlösa visningsmodulen och mottagaren.
	- **<sup>2</sup> OBS!** För trådlös funktion ska bildskärmens USB-port, som ansluter mottagaren, alltid tillföra ström. Kontrollera att bildskärmens USB-port tillför ström när bildskärmen är i strömsparläge.

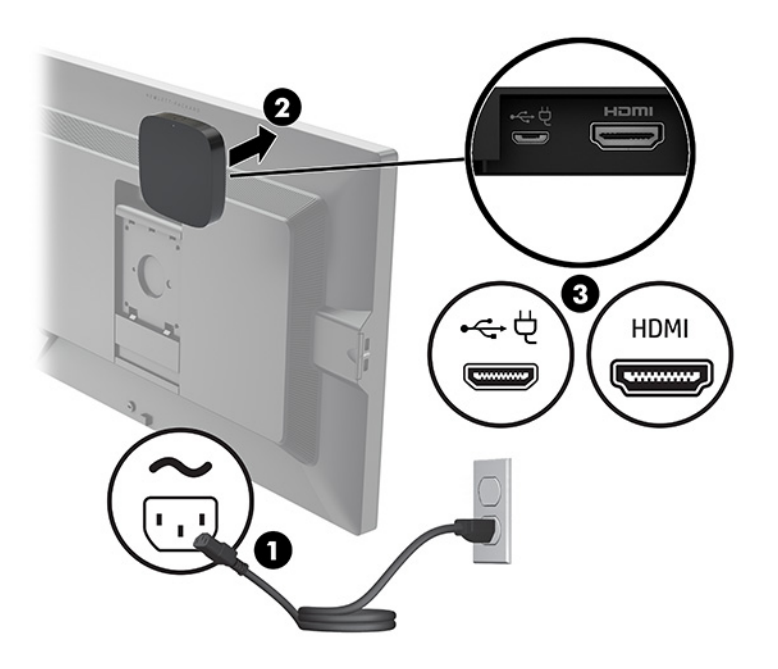

Du kan även använda de två medföljande skruvarna för att montera mottagarens VESA-platta (1) på en vägg eller ett bord. Tryck sedan fast mottagaren på plattan (2) tills den klickar på plats.

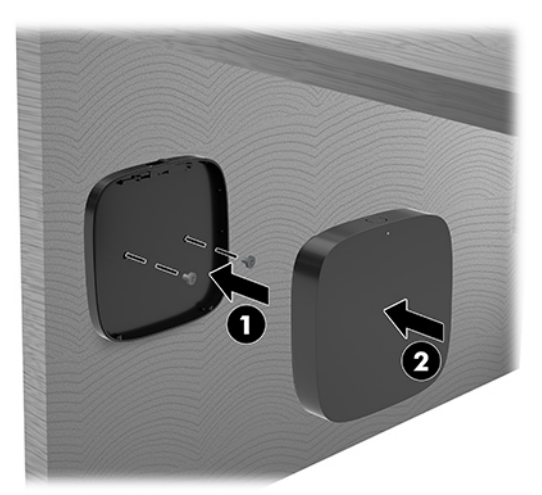

Om du vill ta bort mottagaren från VESA-plattan skjuter du frigöringsknappen på VESA-plattan åt sidan. Mottagaren lossnar så att du kan ta bort den från VESA-plattan.

Se till att mottagarens framsida är vänd mot framsidan av den trådlös visningsmodulen och att siktlinje mellan mottagaren och den trådlösa visningsmodulen inte har några hinder. Den trådlösa funktionen fungerar inte om antennerna inte är vända mot varandra eller om det inte finns något som blockerar siktlinjen. Mottagaren bör inte vara mer än 8 meter (26,6 fot) från den trådlösa visningsmodulen och inom en 90 graders vinkel.

**BS!** Mottagarens framsida med antenn ska vara vänd mot den trådlösa visningsmodulen så att den kan identifieras av mottagarens synkroniseringsljus. Se [Trådlös mottagare på sidan 6](#page-13-0) för att hitta synkroniseringsljuset på mottagaren.

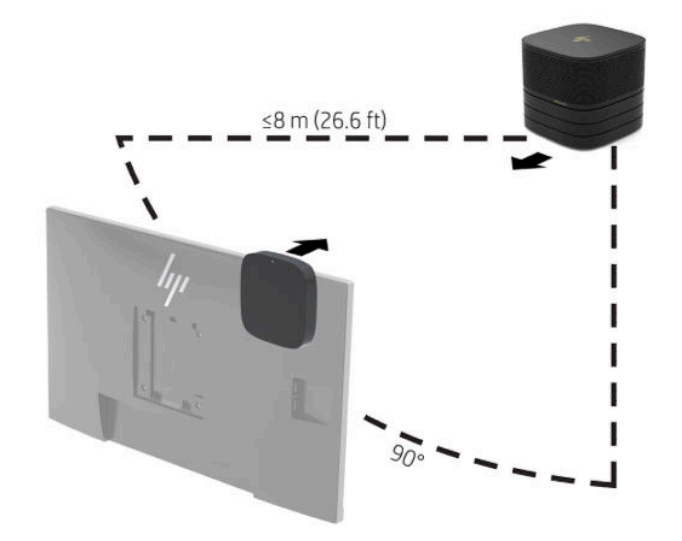

- **OBS!** Den trådlösa visningsmodulen och den trådlösa mottagaren är hopparade från fabriken. När systemet är påslaget lyser lamporna i modulen och mottagaren fast. Om de inte lyser vitt trycker du på synkroniseringsknappen på både modulen och mottagaren. Lamporna blinkar långsamt när modulen och mottagaren söker varandra och blinkar sedan snabbare när modulen och mottagaren känner igen varandra och förblir sedan fast lysande när modulen och mottagaren upprättar en anslutning. Om modulen och mottagaren inte ansluter måste du kontrollera att det finns fri sikt mellan modulen och mottagaren. Lamporna är släckta när systemet är avstängt eller i strömsparsläge.
- **8.** Gör så här för att ansluta en bildskärm utan den trådlösa visningsmodulen:
	- **a.** Anslut en displayströmkabel till ett eluttag (1).
- **b.** Anslut bildskärmen till en HDMI- eller DisplayPort-anslutning (2) på kabeln och portskyddet.
- **OBS!** Om dubbla HDMI-portar krävs använder du en DisplayPort-till-HDMI-adapter för att lägga till den andra HDMI-porten.

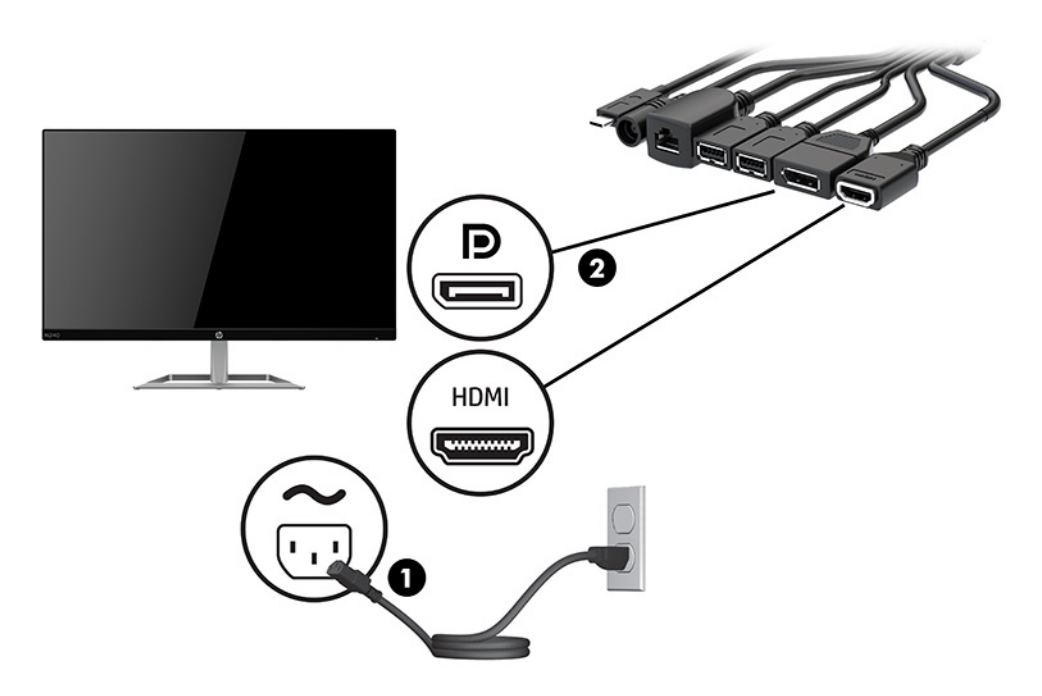

- **9.** Anslut en extra USB-kamera till en USB-Type-A-port på kabeln och portskyddet.
- **10.** Anslut en lokal nätverkskabel (LAN) till ett RJ-45-uttag (nätverk) på kabeln och portskyddet.

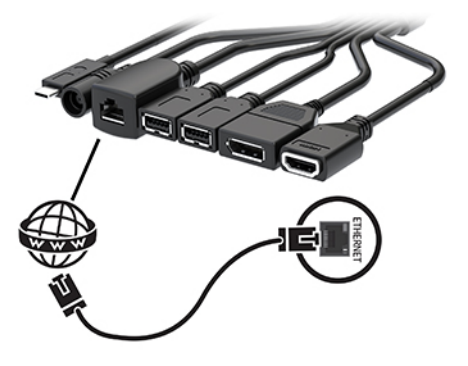

**11.** Anslut strömkabeln till nätadaptern (1) och anslut den andra änden till ett eluttag (2).

<span id="page-28-0"></span>**12.** Anslut nätadaptern till strömuttaget på kabeln och portskyddet (3).

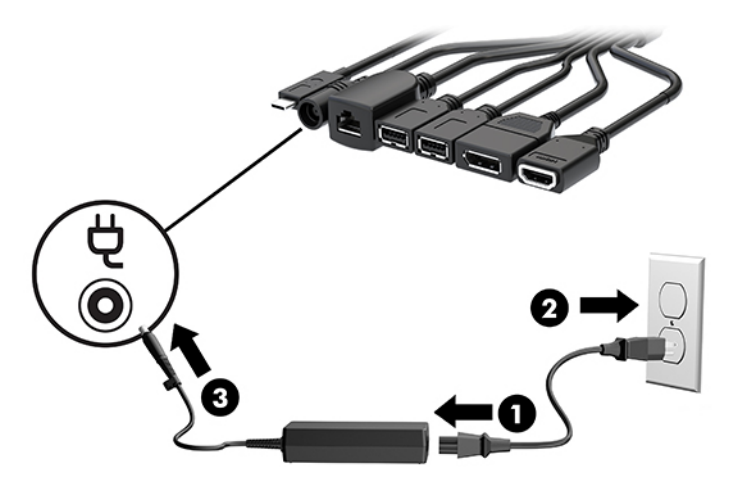

**13.** Tryck på strömknappen.

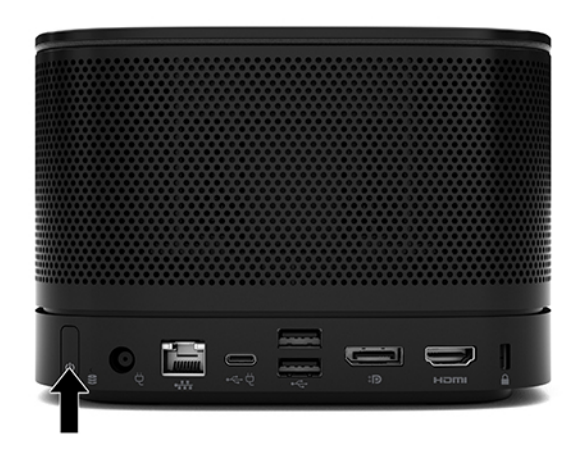

**14.** Följ instruktionerna för Microsoft Teams Rooms-lösningen för att installera konferensprogramvara.

## **Intel Unite-lösning**

Bilden nedan visar Intel Unite-lösningens kopplingsschema.

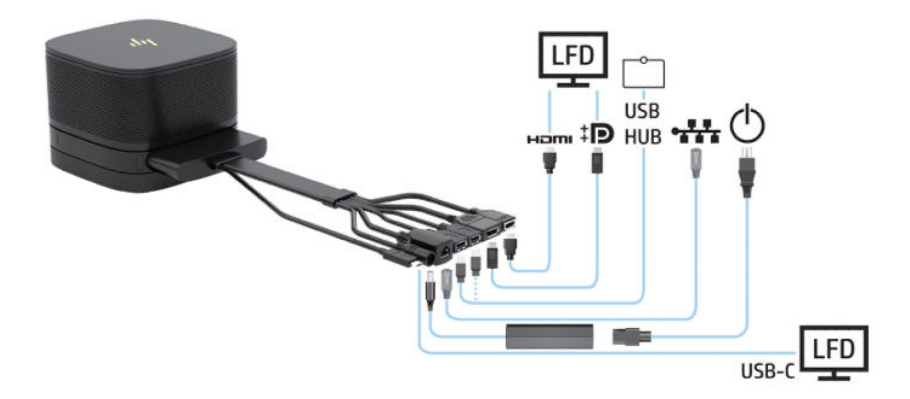

- **TIPS:** När kabeldragning görs under ett bord eller andra ytor, använda kabelledarna för att minska stressen på kablarna.
	- **1.** Anslut önskade moduler.
	- **2.** Placera produkten på en central plats.

Kontrollera att det inte finns föremål ovanpå eller bredvid produkten som kan blockera högtalare och mikrofoner.

- **3.** Ansluta kabeln och portskyddet:
	- **a.** Dra ner portskyddet (1) för att blotta kabelkontakterna.
	- **b.** Dra ut de första och sista kontakterna (2) bakåt och sedan ut på varje sida.

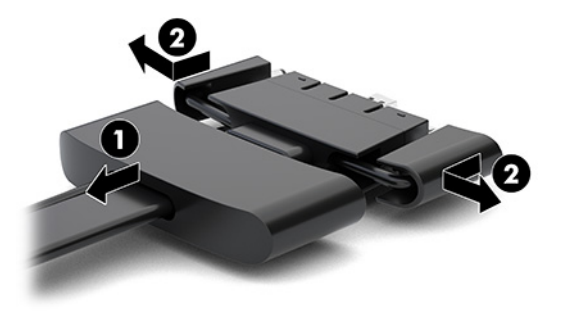

- **c.** Anslut alla kontakterna i mitten (1) till portarna på baksidan på basmodulen. Börja med HDMIkontakten och avsluta med NIC-kontakten.
- **d.** Anslut den första kontakten (2) och sista kontakten (3).
- **e.** Sätt tillbaka portskyddet (4) över kabelkontakterna för att skydda och fästa kontakterna.

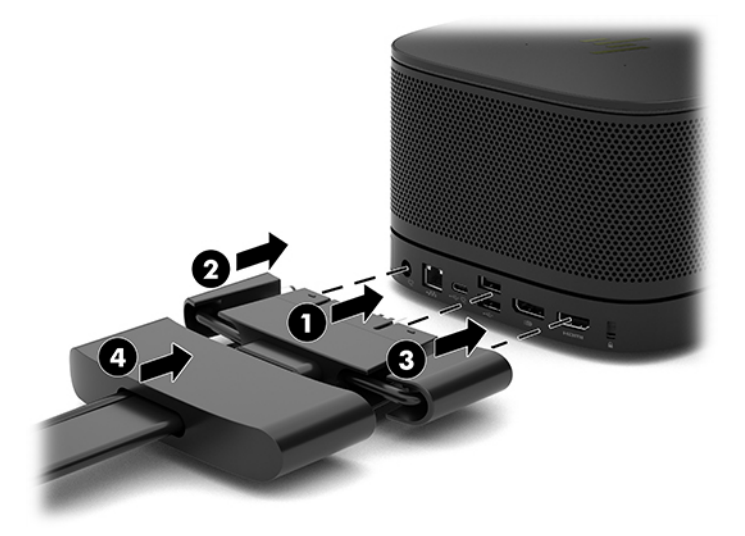

- **4.** Om den trådlösa bildskärmsmodulen är installerad, gör så här för att installera den trådlösa mottagaren:
	- **T** OBS! Mottagaren måste vara vänd mot den trådlösa bildskärmsmodulen. Kontrollera att utrymmet mellan mottagaren och den trådlösa visningsmodulen är fritt för bästa prestanda.
- **a.** Anslut en displayströmkabel till ett eluttag (1).
- **b.** Använd den medföljande tejpen för att fästa mottagaren på plats (2). Se till att delen av mottagaren med synkroniseringsknappen och lampan inte är dold bakom skärmen så att det finns fri sikt mellan den trådlösa visningsmodulen och mottagaren.
- **c.** Anslut mottagaren till HDMI-port och en strömdriven USB-port på bildskärmen (3) med hjälp av HDMI-kabeln och Micro-B USB-kabeln som medföljer den trådlösa visningsmodulen och mottagaren.
	- **3** OBS! För trådlös funktion ska bildskärmens USB-port, som ansluter mottagaren, alltid tillföra ström. Kontrollera att bildskärmens USB-port tillför ström när bildskärmen är i strömsparläge.

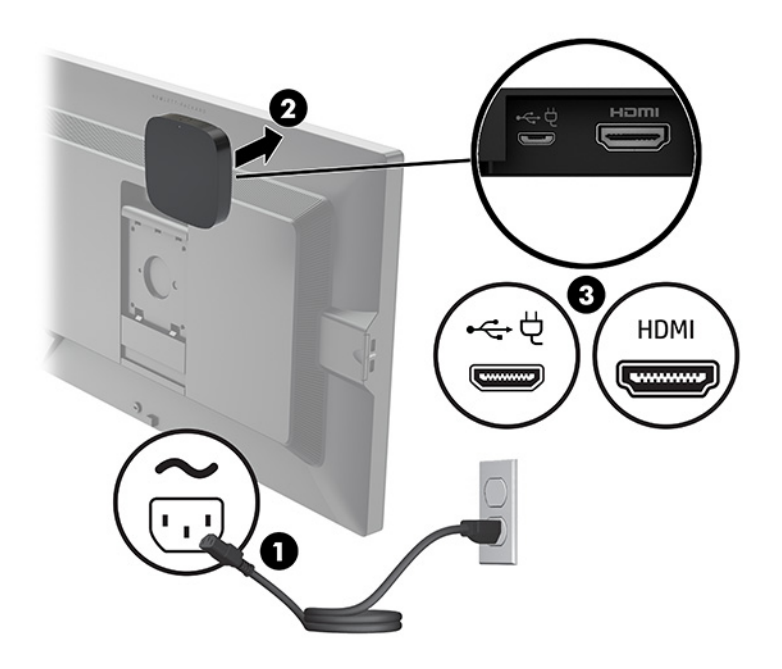

Du kan även använda de två medföljande skruvarna för att montera mottagarens VESA-platta (1) på en vägg eller ett bord. Tryck sedan fast mottagaren på plattan (2) tills den klickar på plats.

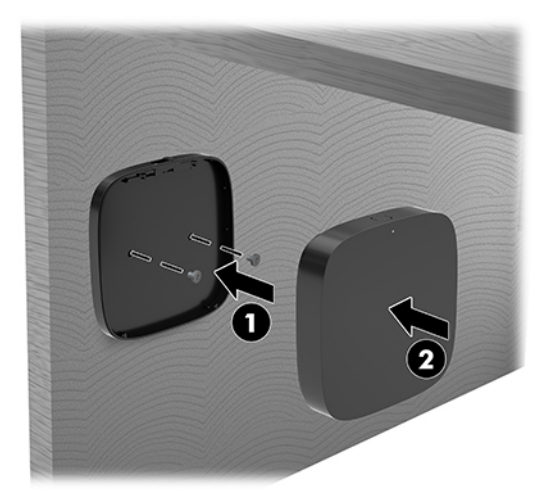

Om du vill ta bort mottagaren från VESA-plattan skjuter du frigöringsknappen på VESA-plattan åt sidan. Mottagaren lossnar så att du kan ta bort den från VESA-plattan.

Se till att mottagarens framsida är vänd mot framsidan av den trådlös visningsmodulen och att siktlinje mellan mottagaren och den trådlösa visningsmodulen inte har några hinder. Den trådlösa funktionen fungerar inte om antennerna inte är vända mot varandra eller om det inte finns något som blockerar siktlinjen. Mottagaren bör inte vara mer än 8 meter (26,6 fot) från den trådlösa visningsmodulen och inom en 90 graders vinkel.

**BS!** Mottagarens framsida med antenn ska vara vänd mot den trådlösa visningsmodulen så att den kan identifieras av mottagarens synkroniseringsljus. Se [Trådlös mottagare på sidan 6](#page-13-0) för att hitta synkroniseringsljuset på mottagaren.

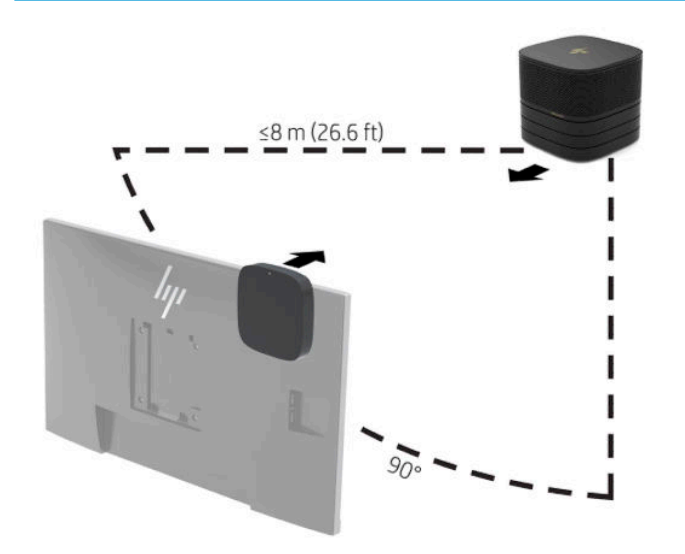

- **OBS!** Den trådlösa visningsmodulen och den trådlösa mottagaren är hopparade från fabriken. När systemet är påslaget lyser lamporna i modulen och mottagaren fast. Om de inte lyser vitt trycker du på synkroniseringsknappen på både modulen och mottagaren. Lamporna blinkar långsamt när modulen och mottagaren söker varandra och blinkar sedan snabbare när modulen och mottagaren känner igen varandra och förblir sedan fast lysande när modulen och mottagaren upprättar en anslutning. Om modulen och mottagaren inte ansluter måste du kontrollera att det finns fri sikt mellan modulen och mottagaren. Lamporna är släckta när systemet är avstängt eller i strömsparsläge.
- **5.** Gör så här för att ansluta en bildskärm utan den trådlösa visningsmodulen:
	- **a.** Anslut en displayströmkabel till ett eluttag (1). Du kan istället ansluta bildskärmen till en strömdriven USB-Type-C-port (2) på kabeln och portskyddet.
- **b.** Anslut bildskärmen till en HDMI- eller DisplayPort-anslutning (3) på kabeln och portskyddet. USB Type-C-port (2) på kabeln och portskyddet kan även användas för att ansluta bildskärmen.
	- **BS!** Om dubbla HDMI-portar krävs använder du en DisplayPort-till-HDMI-adapter för att lägga till den andra HDMI-porten.

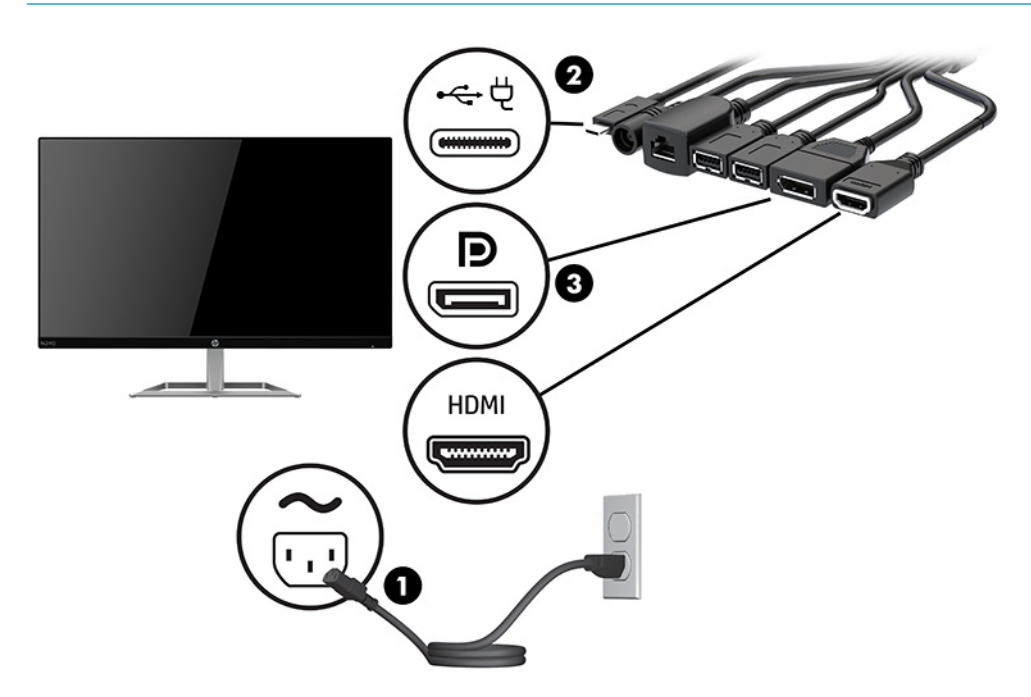

- **6.** Anslut en extra USB-kamera till en USB-Type-A-port på kabeln och portskyddet.
- **7.** Anslut ett lokalt nätverk (LAN) till ett RJ-45-uttag (nätverk) på kabeln och portskyddet.

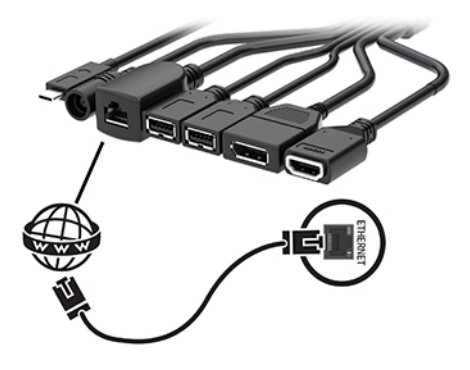

**8.** Anslut strömkabeln till nätadaptern (1) och anslut den andra änden till ett eluttag (2).

**9.** Anslut nätadaptern till strömuttaget på kabeln och portskyddet (3).

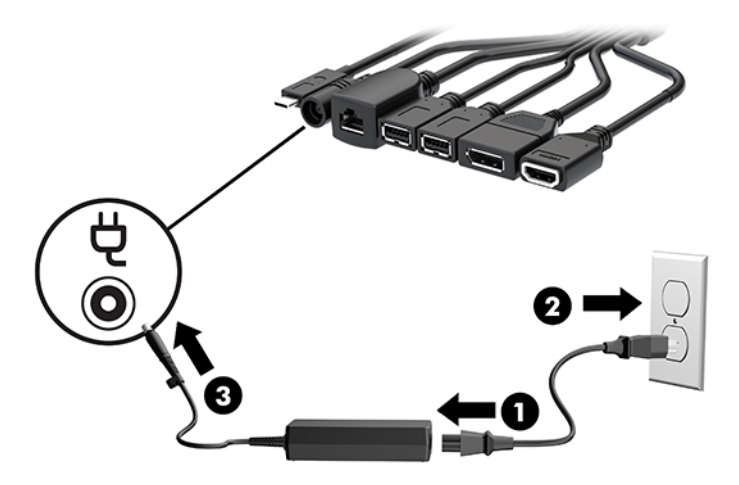

**10.** Tryck på strömknappen.

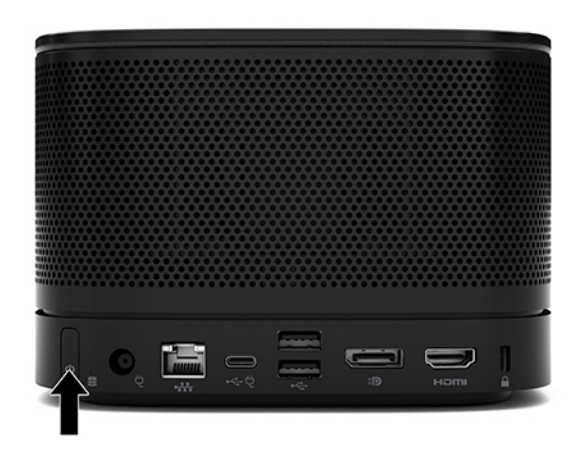

**11.** Följ instruktionerna för Intel Unite-lösningen för att installera konferensprogrammet.

# <span id="page-34-0"></span>**3 Maskinvaruuppgraderingar**

# **Servicefunktioner**

I den här datorn finns funktioner som underlättar service och uppgraderingar.

# **Varningsmeddelanden**

Läs noggrant igenom alla tillämpliga instruktioner, meddelanden och varningar i den här handboken före uppgradering.

**A VARNING:** Minska risken för personskador orsakade av elektriska stötar, varma ytor eller brand:

Dra ut strömkabeln ur eluttaget innan höljet tas av. Det finns strömförande och rörliga delar inuti.

Låt de inre komponenterna svalna innan du vidrör dem.

Sätt tillbaka och säkra höljet innan utrustningen strömsätts igen.

Anslut inte telekommunikations- eller telefonkontakter till nätverkets gränssnittskontakter (NIC).

Koppla inte bort jordningsstiftet på strömkabeln. Jordningsstiftet fyller en viktig säkerhetsfunktion.

Anslut strömkabeln till ett jordat eluttag som är lätt att komma åt.

För att minska risken för allvarliga skador bör du läsa handboken *Säkerhet och arbetsmiljö*. I den beskrivs inställningar av arbetsstationen, sittställningar vid datorn och sunda datorvanor. I handboken *Säkerhet och arbetsmiljö* finns även viktig information om elektrisk och mekanisk säkerhet. I handboken *Säkerhet och arbetsmiljö* finns på HP:s webbplats på <http://www.hp.com/ergo>.

**VIKTIGT:** Statisk elektricitet kan skada de elektriska komponenterna i datorn eller extrautrustningen. Innan du påbörjar dessa procedurer ser du till att du är fri från statisk elektricitet genom att ta i ett jordat metallföremål. Mer information finns i [Elektrostatisk laddning på sidan 36.](#page-43-0)

När datorn är ansluten till eluttag är moderkortet alltid strömförande. Koppla från strömkabeln från strömkällan innan du öppnar datorn för att inte skada interna komponenterna.

# <span id="page-35-0"></span>**Ta bort och sätta tillbaka åtkomstpanel**

## **Ta bort åtkomstpanelen**

Åtkomstpanelen måste tas bort för att komma åt solid state-hårddisken (SSD) och systemets minnesmoduler.

**1.** Ta bort basmodulen från eventuella ytterligare moduler.

Anvisningar finns i [Ta bort moduler på sidan 11.](#page-18-0)

- **2.** Placera produkten upp och ned på en plan yta täckt med en mjuk duk som skyddar produkten mot repor och andra skador.
- **3.** Lossa de fyra låsskruvarna som håller åtkomstpanelen och lyft bort panelen från basmodulen.

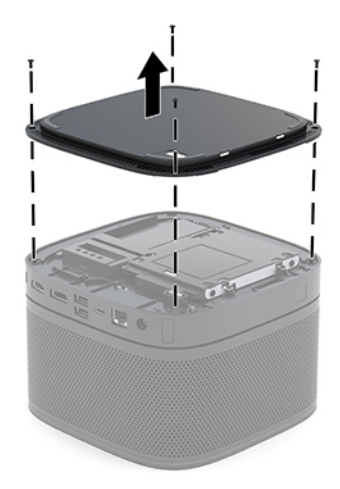

## <span id="page-36-0"></span>**Sätta tillbaka datorns åtkomstpanel**

- **1.** Lägg produkten upp och ned på en plan yta täckt av en ren, torr duk.
- **2.** Passa in åtkomstpanelen efter basmodulen så att modulanslutningsporten syns tydligt genom öppningen i åtkomstpanelen.
- **3.** Skruva åt de fyra låsskruvarna för att säkra åtkomstpanelen på basmodulen.

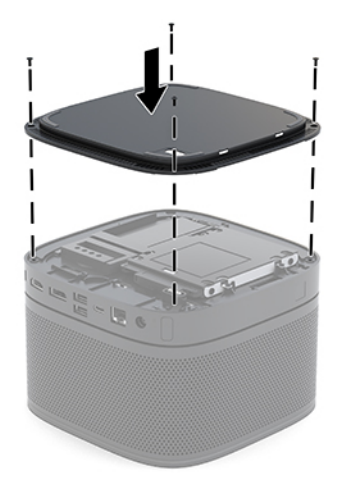

**4.** Återanslut eventuella ytterligare moduler.

Anvisningar finns i [Ansluta eller ta bort moduler på sidan 8](#page-15-0).

## **Hitta interna komponenter**

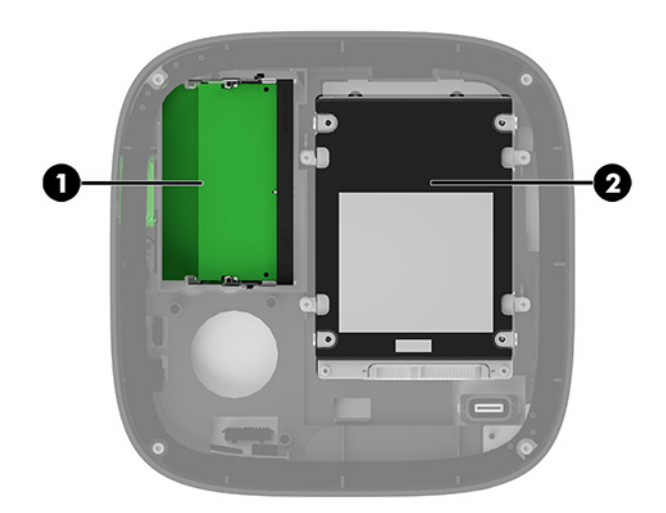

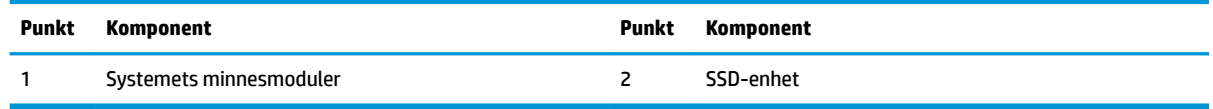

# <span id="page-37-0"></span>**Uppgradera systemminnet**

Minnesplatserna på moderkortet kan förses med upp till två standardminnesenheter. Minst en SODIMM minnesmodul är förinstallerad. För maximalt minnesstöd kan du förse moderkortet med upp till 32 GB (2 x 16 GB) minne.

**<sup>2</sup> OBS!** För bästa prestanda rekommenderas minne med dubbla kanaler för Microsoft Teams Rooms.

### **Minnesmodulspecifikationer**

För att systemet ska fungera måste SODIMM-modulerna uppfylla följande krav:

- Standardiserade 288-stifts
- Kompatibla med moduler av typen obuffrade, icke-ECC, PC4-17000, DDR4-2133 MHz
- 1,2-volts DDR4-SDRAM SODIMM-moduler
- Ha stöd för CAS-latens 15 DDR4 2400 MHz (15-15-15 timing)
- Uppfylla den obligatoriska JEDEC-specifikationen

Produkten har stöd för följande:

- 512 Mbit, 1 Gbit och 2 Gbit icke-ECC-minnesteknologier
- Enkelsidiga och dubbelsidiga SODIMM-moduler
- SODIMM med x8 och x16 enheter

**T** OBS! För att undvika kompatibilitetsproblem rekommenderar HP att du enbart använder HP minnesmoduler i den här produkten. Systemet fungerar inte korrekt om du installerar DIMM-minne som inte stöds. DIMM-moduler med x4 SDRAM stöds inte.

## <span id="page-38-0"></span>**Fylla minnesmodulplatserna**

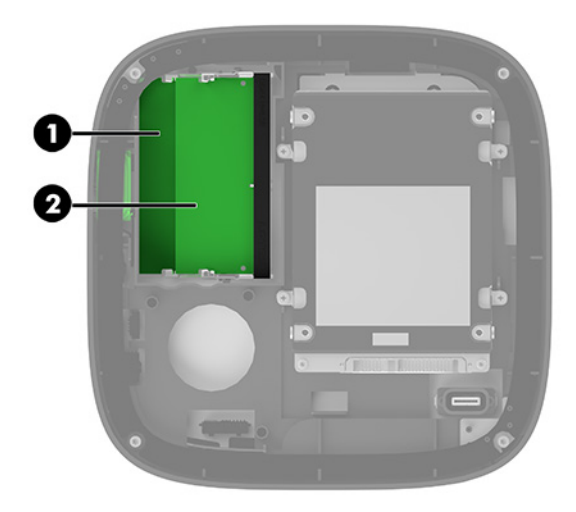

Det finns två minnesmodulplatser, en plats per kanal. Socklarna är märkta DIMM1 och DIMM3. Sockeln DIMM1 fungerar i minneskanal B. Sockeln DIMM3 fungerar i minneskanal A.

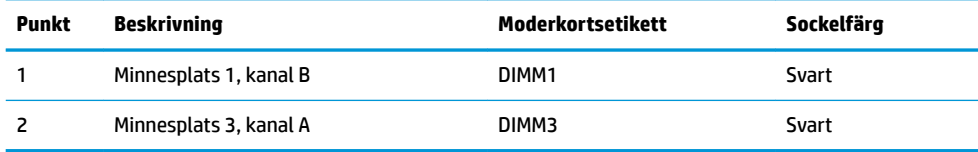

Systemet kommer automatiskt att fungera i enkanalsläge, tvåkanalsläge eller flexläge, beroende på hur minnesmodulerna har installerats.

- Systemet arbetar i enkanalsläge om enbart en minnesmodulplats används.
- Systemet arbetar i tvåkanalsläge med högre prestanda om kapaciteten för minnesmodulerna i kanal A och kanal B är identiska.
- Systemet arbetar i flexläge om kapaciteten för minnesmodulerna i kanal A och kanal B inte är identiska. I flexläge fastställer kanalen med minst minnesmängd den totala mängd minne som tilldelas till tvåkanalsläge och återstoden används för enkanalsläge. I flexläge ska minnesmodulen med större kapacitet installeras på DIMM3-platsen (kanal A).
- I alla lägen bestäms den maximala arbetshastigheten av systemets långsammaste minnesmodulen.

## <span id="page-39-0"></span>**Installera systemminnesmoduler**

**VIKTIGT:** För att inte skada moderkortet eller dess komponenter måste du dra ur strömkabeln och vänta i cirka 30 sekunder så att datorn inte längre är strömförande innan du lägger till eller tar bort minnesmoduler. Så länge datorn är ansluten till ett aktivt eluttag får minnesmodulerna spänning, oavsett om systemet är påslaget eller avstängt. Att lägga till eller ta bort minnesmoduler med spänningen på kan leda till permanenta skador på minnesmoduler eller moderkort.

Minnesmodulplatserna har guldpläterade metallkontakter. När du uppgraderar minnet är det viktigt att använda minnesmoduler med guldpläterade metallkontakter. På så sätt förhindras anfrätning och/eller oxidering som uppstår då inkompatibla metaller är i kontakt med varandra.

Statisk elektricitet kan skada elektronikkomponenterna i systemet eller extrakort. Innan du påbörjar dessa procedurer ser du till att du är fri från statisk elektricitet genom att ta i ett jordat metallföremål. Mer information finns i [Elektrostatisk laddning på sidan 36](#page-43-0).

Rör inte minnesmodulernas kontakter. Det kan skada modulen.

**1.** Ta bort åtkomstpanelen.

Anvisningar finns i [Ta bort åtkomstpanelen på sidan 28](#page-35-0).

**2.** Ta bort en minnesmodul genom att trycka spärrarna på vardera sidan av minnesmodulen (1) utåt och sedan dra ut minnesmodulen ur sockeln (2).

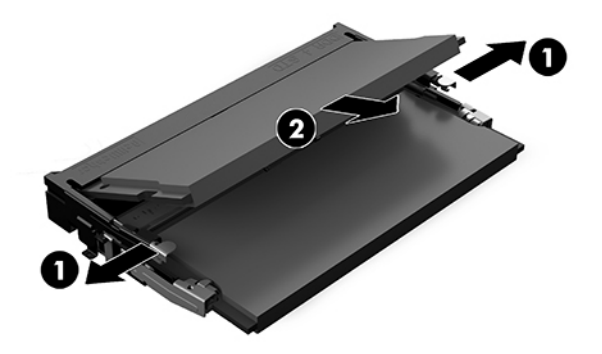

<span id="page-40-0"></span>**3.** Skjut in den nya minnesmodulen i sockeln i cirka 30° vinkel (1) och tryck sedan ned minnesmodulen (2) så att spärrarna låser den på plats.

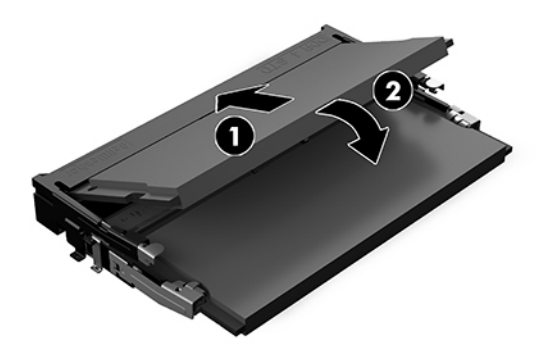

- **BS!** En minnesmodul kan bara installeras på ett sätt. Passa in minnesmodulens spår över fliken i minnesmodulplatsen.
- **4.** Sätt tillbaka åtkomstpanelen.

Anvisningar finns i [Sätta tillbaka datorns åtkomstpanel på sidan 29](#page-36-0).

Systemet registrerar automatiskt det extra minnet när det startar.

# **Ta bort och byta ut en SATA SSD**

**BS!** Säkerhetskopiera SSD-enheten innan du tar bort den så att du kan överföra data till den nya SSDenheten.

Om du vill lägga till en SSD-enhet i stället för att byta ut den köper du en reservdelssats med fyra skruvar så att du kan montera enheten.

**1.** Ta bort åtkomstpanelen.

Anvisningar finns i [Ta bort åtkomstpanelen på sidan 28](#page-35-0).

- **2.** Ta bort de fyra skruvarna (1) som fäster SSD-hållaren vid moderkortet och lyft ut hållaren (2) ur chassit.
- **3.** Skjut fliken (3) för att koppla bort SSD-enhetens ström- och datakabel från hårddisken.

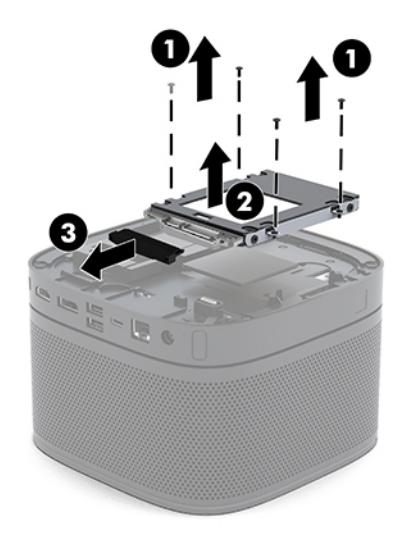

**4.** Skruva loss skruvarna (1) som håller SSD-enheten i hållaren och lyft ut SSD-enheten (2) ur hållaren.

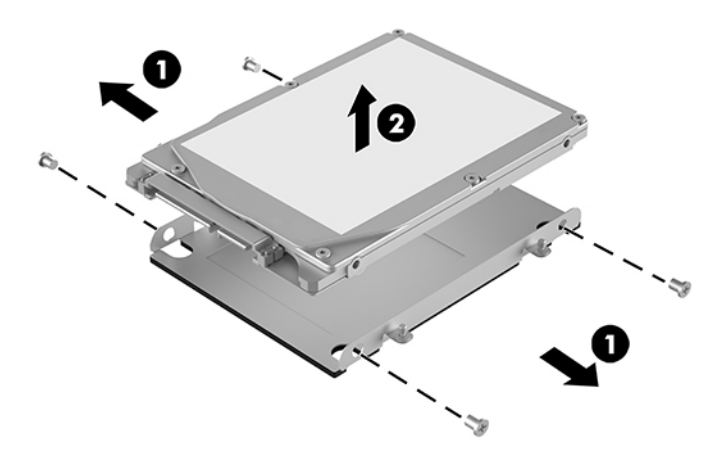

- **5.** Placera den nya SSD-enheten över enhetshållaren med SSD-kontakterna mot änden med värmekorrigering och kretskortsidan mot den stängda sidan av enhetshållaren.
- **6.** Tryck in den nya SSD-enheten (1) i hållaren. Kontrollera att etikettsidan på SSD-enheten är synlig.
- **7.** Dra åt de fyra skruvarna (2) så att SSD-enheten sitter ordentligt i hållaren.

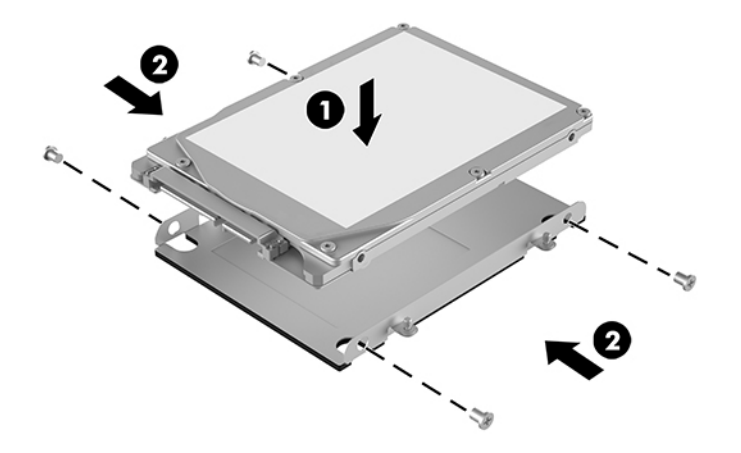

- **8.** Anslut ström- och datakabeln (1) till SSD-enheten.
- **9.** Placera enhetshållaren (2) i chassit. Se till att SSD-kontakterna är vända mot chassits baksida.

10. Rikta in flikarna på enhetshållaren med skruvmottagarna i chassit och fäst de fyra skruvarna (3) så att SSD-enheten sitter på plats.

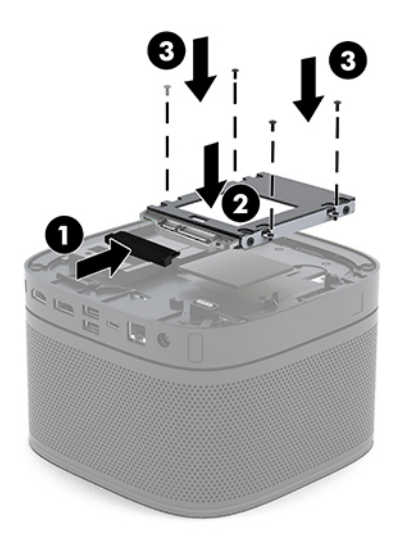

**11.** Sätt tillbaka åtkomstpanelen.

Anvisningar finns i [Sätta tillbaka datorns åtkomstpanel på sidan 29](#page-36-0).

# <span id="page-43-0"></span>**A Elektrostatisk laddning**

Statisk elektricitet från en ledare, till exempel ett finger, kan skada moderkortet och andra enheter som är känsliga för statisk elektricitet. Den här typen av skada kan förkorta enhetens livslängd.

# **Förhindra elektrostatiska skador**

Förhindra elektrostatiska skador genom att vidta följande åtgärder:

- Undvik handkontakt genom att transportera och förvara produkterna i förpackningar som är skyddade mot statisk elektricitet.
- Förvara delar som är känsliga för elektrostatisk laddning i sina förpackningar tills de kommer till en arbetsstation som är fri från statisk laddning.
- Placera delarna på en jordad yta innan du tar ut dem ur förpackningarna.
- Undvik att vidröra stift, kablar och kretsar.
- Var alltid ordentligt jordad när du vidrör komponenter eller enheter som är känsliga för statisk elektricitet.

## **Jordningsmetoder**

Använd en eller fler av följande metoder när du hanterar eller installerar delar som är känsliga för statisk elektricitet:

- Använd ett armband som är anslutet med en jordad kabel till en jordad arbetsstation eller ett jordat datorchassi. Armbandet bör vara flexibelt med minst 1 megohm +/- 10 % motstånd i de jordade kablarna. Bär armbandet tätt mot huden så att du är ordentligt jordad.
- Använd hälband, tåband eller skoband vid stående arbetsstationer. Bär banden på båda fötterna när du står på ett ledande golv eller slitna mattor.
- Använd ledande fältserviceverktyg.
- Använd en bärbar fältservicesats med en hopvikbar arbetsmatta som avleder statisk elektricitet.

Om du inte har den rekommenderade utrustningen för ordentlig jordning kontaktar du en HP-auktoriserad återförsäljare eller serviceleverantör.

**T** OBS! Om du vill ha mer information om statisk elektricitet kontaktar du en HP-auktoriserad återförsäljare eller serviceleverantör.

# <span id="page-44-0"></span>**B Riktlinjer för datoranvändning, rutinskötsel och fraktförberedelse**

# **Riktlinjer för datoranvändning och rutinskötsel**

Konfigurera och sköt datorn och bildskärmen på rätt sätt genom att följa de här riktlinjerna:

- Håll datorn borta från fukt, direkt solljus och extrema temperaturer.
- Använd datorn på en stadig, vågrät yta. Lämna 10,2 cm (4 tum) fritt utrymme på alla datorns sidor och ovanför bildskärmen för tillräcklig ventilation.
- Begränsa aldrig luftcirkulationen in till datorn genom att blockera ventilationshål eller luftintag. Placera inte tangentbordet direkt mot skrivbordsenheten med tangentbordsfötterna ned eftersom det också begränsar luftcirkulationen.
- Använd aldrig datorn när åtkomstpanelen eller skyddet för någon av expansionskortplatserna har tagits bort.
- Stapla inte flera datorer ovanpå varandra och lägg inte någonting ovanpå datorn.
- Placera aldrig datorer så nära varandra att de använder varandras cirkulerade eller uppvärmda luft.
- Om datorn ska användas i ett separat hölje måste det finnas insugnings- och utsugningsventilation på höljet. De ovanstående riktlinjerna för användning gäller fortfarande.
- Håll vätskor borta från datorn och tangentbordet. Låt inte vätska hamna ovanpå datorn.
- Täck aldrig över ventilationshålen på bildskärmen med någon typ av material.
- Installera eller aktivera energisparfunktionerna i operativsystemet eller någon annan programvara, inklusive vilolägen.
- Stäng av datorn innan du gör något av följande:
	- Torka av datorns yttre delar med en mjuk, lätt fuktad trasa. Om du använder rengöringsprodukter kan det missfärga eller skada datorns yta.
	- Rengör ventilationshålen på alla ventilerade sidor. Ludd, damm och annat främmande material kan blockera ventilationshålen och begränsa luftcirkulationen.

# <span id="page-45-0"></span>**Fraktförberedelse**

Följ de här förslagen när du förbereder datorn för frakt:

- **1.** Säkerhetskopiera 66D-filerna till en extern lagringsenhet. Se till att säkerhetskopieringsmediet inte utsätts för elektriska eller magnetiska impulser när det förvaras eller fraktas.
- **OBS!** SSD-enheten låses automatiskt när strömmen till datorn stängs av.
- **2.** Ta bort och förvara alla löstagbara medier.
- **3.** Stäng av datorn och externa enheter.
- **4.** Koppla ur strömkabeln från eluttaget och sedan från datorn.
- **5.** Koppla ur systemkomponenterna och de externa enheterna från strömkällorna och sedan från datorn.
- **B**<sup>3</sup> OBS! Se till att alla kort sitter fast ordentligt i kortplatserna innan datorn fraktas.
- **6.** Packa systemkomponenterna och de externa enheterna i sina originalförpackningar eller liknande med tillräckligt med förpackningsmaterial för att skydda dem.

# <span id="page-46-0"></span>**C Tillgänglighet**

# **Tillgänglighet**

HP satsar på att förena mångfald, gemenskap och arbete/fritid i företagets kärna så att det återspeglas i allt vi gör. Här är några exempel på hur vi omsätter våra ansträngningar för att skapa en inkluderande miljö som fokuserar på att förena människor kring teknikens kraft runt om i världen.

## **Hitta de tekniska verktyg du behöver**

Tekniken kan frigöra din potential. Hjälpmedelsteknik röjer undan hinder och gör dig oberoende i hemmet, på jobbet och i samhället. Hjälpmedelsteknik bidrar till att öka, bibehålla och förbättra funktionerna hos elektronik och informationsteknik. Mer information finns i [Hitta de bästa hjälpmedlen på sidan 40](#page-47-0).

## **Vårt åtagande**

HP engagerar sig i att tillhandahålla produkter och tjänster som är tillgängliga för personer med funktionsnedsättning. Detta engagemang främjar vårt företags strävan efter mångfald och hjälper oss att säkerställa att teknikens fördelar är tillgängliga för alla.

Vårt tillgänglighetsmål är att designa, tillverka och marknadsföra produkter och tjänster som på ett effektivt sätt kan användas av alla, inklusive personer med funktionsnedsättning, antingen på fristående basis eller med lämpliga hjälpenheter.

För att uppnå detta mål innehåller vår policy för hjälpmedel sju huvudpunkter för att vägleda våra ageranden som företag. Alla chefer och anställda på HP förväntas främja dessa mål och deras genomförande i enlighet med sina respektive roller och ansvarsområden:

- Öka medvetenheten kring tillgänglighetsproblem inom företaget och tillhandahålla våra anställda den utbildning som behövs för att designa, tillverka, marknadsföra och leverera tillgängliga produkter och tjänster.
- Utveckla tillgänglighetsriktlinjer för produkter och tjänster samt hålla produktutvecklingsgrupper ansvariga för att implementera dessa riktlinjer så länge detta är möjligt på ett konkurrensmässigt, tekniskt och ekonomiskt plan.
- Låta personer med funktionsnedsättning delta i utvecklingen av tillgänglighetsriktlinjer samt i designoch testfasen för produkter och tjänster.
- Dokumentera tillgänglighetsfunktioner och tillgängliggöra information om våra produkter och tjänster för allmänheten i tillgängligt format.
- Skapa relationer med ledande leverantörer av hjälpmedel och lösningar.
- <span id="page-47-0"></span>● Främja intern och extern forskning och utveckling som kommer att förbättra hjälpmedel som är relevanta för våra produkter och tjänster.
- Främja och bidra till branschstandarder och riktlinjer för tillgänglighet.

### **International Association of Accessibility Professionals (IAAP)**

IAAP är en ideell förening som verkar för framsteg inom tillgänglighetsbranschen genom nätverkande, utbildning och certifiering. Målet är att hjälpa yrkesverksamma inom tillgänglighetsbranschen att utveckla och främja sina karriärer och att hjälpa organisationer att integrera tillgänglighet i sina produkter och sin infrastruktur.

HP är en av grundarna och sökte deltagande från andra organisationer för att förbättra tillgänglighetssituationen. Detta engagemang främjar företagets tillgänglighetsmål vad gäller design, tillverkning och marknadsföring av produkter och tjänster som kan användas av personer med funktionsnedsättning på ett effektivt sätt.

IAAP kommer att stärka vårt yrke genom global kontakt med individer, studenter och organisationer för att lära av varandra. Om du vill veta mer kan du besöka <http://www.accessibilityassociation.org>för att delta i onlineplattformen, prenumerera på nyhetsbrev och läsa om olika former av medlemskap.

### **Hitta de bästa hjälpmedlen**

Alla, inklusive personer med funktionsnedsättning eller åldersrelaterade begränsningar, ska kunna kommunicera, uttrycka sig själva och koppla upp sig mot världen. HP engagerar sig i öka medvetenheten kring tillgänglighet inom HP och hos våra kunder och partner. Vare sig det gäller större typsnitt som är lättare för ögonen att läsa, röststyrning som låter händerna vila eller några andra hjälpmedel som underlättar en viss situation är det lättare att använda HPs produkter tack vare en mängd olika hjälpmedel. Hur väljer man?

#### **Bedömning av dina behov**

Tekniken kan frigöra din potential. Hjälpmedelsteknik röjer undan hinder och gör dig oberoende i hemmet, på jobbet och i samhället. Hjälpmedelsteknik bidrar till att öka, bibehålla och förbättra funktionerna hos elektronik och informationsteknologi.

Du kan välja bland många hjälpmedelsprodukter. Din bedömning av hjälpmedel låter dig utvärdera olika produkter, få svar på dina frågor och underlätta valet av den bästa lösningen för din situation. Du kommer att upptäcka att yrkespersoner för hjälpmedelsbedömningar kommer från många olika branscher, inklusive de som är licensierade eller certifierade inom sjukgymnastik, arbetsterapi, tal-/språkpatologi och andra yrkesområden. Övriga personer som inte är certifierade eller licensierade kan också tillhandahålla information om utvärdering. Du kommer att vilja fråga personen om dennes erfarenhet, expertis och avgifter för att avgöra om vederbörande lämpar sig för dina behov.

#### **Hjälpmedel för HP-produkter**

Följande länkar tillhandahåller information om tillgänglighetsfunktioner och hjälpmedel, såvida relevant, i olika HP-produkter. Dessa resurser hjälper dig att välja de hjälpmedelsfunktioner och -produkter som lämpar sig bäst för din situation.

- [HP Elite x3–Tillgänglighetsalternativ \(Windows 10 Mobile\)](http://support.hp.com/us-en/document/c05227029)
- [HP-datorer–Tilllgänglighetsalternativ i Windows 7](http://support.hp.com/us-en/document/c03543992)
- [HP-datorer–Tilllgänglighetsalternativ i Windows 8](http://support.hp.com/us-en/document/c03672465)
- [HP-datorer–Tilllgänglighetsalternativ i Windows 10](http://support.hp.com/us-en/document/c04763942)
- <span id="page-48-0"></span>● [HP Slate 7-surfplattor–Aktivera tillgänglighetsfunktioner på din HP-surfplatta \(Android 4.1/Jelly Bean\)](http://support.hp.com/us-en/document/c03678316)
- [HP SlateBook-datorer–Aktivera tillgänglighetsfunktioner \(Android 4.3, 4.2/Jelly Bean\)](http://support.hp.com/us-en/document/c03790408)
- [HP Chromebook-datorer–Aktivera tillgänglighetsfunktioner på din HP Chromebook eller Chromebox](http://support.hp.com/us-en/document/c03664517) [\(Chrome OS\)](http://support.hp.com/us-en/document/c03664517)
- [HP-shopping–Tillbehör för HP-produkter](http://store.hp.com/us/en/ContentView?eSpotName=Accessories&storeId=10151&langId=-1&catalogId=10051)

Mer hjälp kring tillgänglighetsfunktionerna för din HP-produkt finns på [Kontakta support på sidan 45](#page-52-0).

Ytterligare länkar till externa partner och leverantörer som kan tillhandahålla ytterligare hjälp:

- Microsofts tillgänglighetsinformation (Windows 7, Windows 8, Windows 10, Microsoft Office)
- [Tillgänglighetsinformation om Googles produkter \(Android, Chrome, Google-appar\)](http://www.google.com/accessibility/products)
- [Hjälpmedel sorterade efter typ av nedsättning](http://www8.hp.com/us/en/hp-information/accessibility-aging/at-product-impairment.html)
- [Hjälpmedel sorterade efter typ av produkt](http://www8.hp.com/us/en/hp-information/accessibility-aging/at-product-type.html)
- [Hjälpmedelförsäljare med produktbeskrivningar](http://www8.hp.com/us/en/hp-information/accessibility-aging/at-product-descriptions.html)
- [Assistive Technology Industry Association \(ATIA\)](http://www.atia.org/)

# **Standarder och lagstiftning**

#### **Standarder**

Avsnitt 508 i den amerikanska förordningen Federal Acquisition Regulation (FAR) skapades av organisationen U.S. Access Board för att skapa diskussion kring åtkomst till informations- och kommunikationsteknik (IKT) för personer med nedsatt fysisk, sensorisk eller kognitiv förmåga. Standarderna innehåller tekniska kriterier som är specifika för olika sorters tekniker liksom prestandabaserade krav som fokuserar på funktionsmöjligheter hos de produkter som omfattas. Specifika kriterier omfattar programvaror och operativsystem, webbaserade informationstjänster och program, datorer, telekommunikationsprodukter, video och multimedia samt fristående slutna produkter.

#### **Mandat 376 – EN 301 549**

Standarden EN 301 549 skapades av EU inom mandat 376 som grundval för ett onlinebaserat verktygskit för offentlig upphandling av IKT-produkter. Standarden föreskriver tillgänglighetskraven relaterade till IKTprodukter och -tjänster tillsammans med en beskrivning av testförfarandena och utvärderingsmetoden för varje tillgänglighetskrav.

#### **Web Content Accessibility Guidelines (WCAG)**

Web Content Accessibility Guidelines (WCAG, vägledning för webbutveckling) från W3C:s Web Accessibility Initiative (WAI, initiativ för tillgänglighet på webben) hjälper webbdesigner och utvecklare att utforma sina webbplatser på ett sätt som bättre tillgodoser behoven hos personer med funktionsnedsättning eller åldersrelaterade begränsningar. WCAG främjar tillgänglighet för allt webbinnehåll (text, bilder, ljud och video) och webbapplikationer. WCAG kan testas noggrant, är lätt att förstå och använda och ger webbutvecklare flexibilitet för innovation. WCAG 2.0 har också godkänts som [ISO/IEC 40500:2012.](http://www.iso.org/iso/iso_catalogue/catalogue_tc/catalogue_detail.htm?csnumber=58625/)

WCAG berör specifikt hinder kring åtkomst till webben som drabbar personer med nedsatt visuell, audiell, fysisk, kognitiv och neurologisk förmåga samt av äldre webbanvändare med tillgänglighetsbehov. WCAG 2.0 tillhandahåller särskilda egenskaper för tillgängligt innehåll:

- <span id="page-49-0"></span>● **Förnimbar** (till exempel genom att ta hänsyn till textalternativ till bilder, undertexter för ljud, anpassningar för presentationer och färgkontraster)
- **Användbar** (genom att ta hänsyn till tangentbordsåtkomst, färgkontrast, inmatningstid, undvikande av krampanfall samt navigerbarhet)
- Begriplig (genom att ta hänsyn till läsbarhet, förutsägbarhet och inmatningshjälp)
- **Robust** (till exempel genom att ta hänsyn till kompatibilitet med hjälpmedel)

## **Lagstiftning och bestämmelser**

Tillgängligheten hos IT och information har blivit allt viktigare inom lagstiftningen. Det här avsnittet innehåller länkar till information om viktiga direktiv, förordningar och standarder.

- **[USA](http://www8.hp.com/us/en/hp-information/accessibility-aging/legislation-regulation.html#united-states)**
- **[Kanada](http://www8.hp.com/us/en/hp-information/accessibility-aging/legislation-regulation.html#canada)**
- **[Europa](http://www8.hp.com/us/en/hp-information/accessibility-aging/legislation-regulation.html#europe)**
- **[Storbritannien](http://www8.hp.com/us/en/hp-information/accessibility-aging/legislation-regulation.html#united-kingdom)**
- **[Australien](http://www8.hp.com/us/en/hp-information/accessibility-aging/legislation-regulation.html#australia)**
- **[Hela världen](http://www8.hp.com/us/en/hp-information/accessibility-aging/legislation-regulation.html#worldwide)**

#### **USA**

Avsnitt 508 i Rehabilitation Act anger att verksamheter måste identifiera relevanta standarder för anskaffande av IKT, utföra marknadsundersökningar för att fastställa beståndet av tillgängliga produkter och tjänster samt dokumentera resultaten av sin marknadsundersökning. Följande resurser innehåller hjälp relaterad till kraven i avsnitt 508:

- [www.section508.gov](https://www.section508.gov/)
- [Köp hjälpmedel](https://buyaccessible.gov)

U.S. Access Board uppdaterar för närvarande standarderna i avsnitt 508. Detta åtagande kommer att beröra nya tekniker och övriga områden där standarderna är i behov av ändring. Mer information finns i [uppdateringen av avsnitt 508.](http://www.access-board.gov/guidelines-and-standards/communications-and-it/about-the-ict-refresh)

Avsnittet 255 i lagen Telecommunications Act kräver att telekommunikationsprodukter och -tjänster ska vara tillgängliga för personer med funktionsnedsättning. FCC-reglerna omfattar all maskinvaru- och programvarubaserad telefonnätsutrustning samt telekommunikationsutrustning som används i hemmet eller på jobbet. Sådan utrustning inbegriper telefoner, trådlösa telefoner, faxar, telefonsvarare och personsökare. FCC-reglerna omfattar även grundläggande och särskilda telekommunikationstjänster, inklusive vanliga telefonsamtal, samtalskö, snabbuppringning, vidarekoppling, datoriserad upplysning, samtalsövervakning, samtalsidentifiering, samtalsspårning och återuppringning, liksom röstbrevlåda och interaktiva system för röstsvar som tillhandahåller menyer med olika val. Mer information finns i [informationsavsnitt 255 på Federal Communication Commission](http://www.fcc.gov/guides/telecommunications-access-people-disabilities).

#### **21st Century Communications and Video Accessibility Act (CVAA)**

Lagen CVAA uppdaterar den nordamerikanska kommunikationslagen för att öka tillgängligheten för personer med funktionsnedsättning till modern kommunikation och uppdaterar tillgänglighetslagarna som antogs under 80- och 90-talet till att inbegripa nya digitala innovationer, bredband och mobil kommunikation. Bestämmelser genomdrivs av FCC och dokumenteras som 47 CFR del 14 och del 79.

#### <span id="page-50-0"></span>● [FCC-handboken på CVAA](https://www.fcc.gov/consumers/guides/21st-century-communications-and-video-accessibility-act-cvaa)

Andra nordamerikanska direktiv och initiativ

● [Americans with Disabilities Act \(ADA\), Telecommunications Act, Rehabilitation Act med mera](http://www.ada.gov/cguide.htm)

#### **Kanada**

Lagen Accessibility for Ontarians with Disabilities Act (lagen om tillgänglighet för invånare i Ontario med funktionsnedsättning) fastställdes för att utveckla och implementera tillgänglighetsstandarder för att göra varor, tjänster och inrättningar tillgängliga för invånare i Ontario med funktionsnedsättning samt låta personer med funktionsnedsättning delta i utvecklingen av sådana tillgänglighetsstandarder. Den första standarden i AODA är kundtjänststandarden. Därutöver utvecklas även standarder för transport, anställning, information och kommunikation. AODA gäller för Ontarios myndigheter, deras lagstiftande församling, samtliga organisationer inom den offentliga sektorn liksom alla personer eller organisationer som tillhandahåller varor, tjänster eller inrättningar för allmänheten eller annan tredje part som har minst en anställd i Ontario. Tillgänglighetsåtgärder måste implementeras senast den 1 januari 2025. Mer information finns i lagen [Accessibility for Ontarians with Disability Act \(AODA\).](http://www8.hp.com/ca/en/hp-information/accessibility-aging/canadaaoda.html)

#### **Europa**

EU-mandat 376 ETSI teknisk rapport ETSI DTR 102 612: "Mänskliga faktorer; Europeiska tillgänglighetskrav för offentlig upphandling av produkter och tjänster inom IKT (Europeiska kommissionens mandat 376, fas 1)" har publicerats.

Bakgrund: De tre europeiska standardiseringsorganisationerna har etablerat två parallella projektteam som utför det arbete som föreskrivs i EU:s "mandat 376 till CEN, CENELEC och ETSI i syfte att främja tillgänglighetskraven för offentlig upphandling av produkter och tjänster inom IKT".

Specialistgruppen "ETSI TC Human Factors Specialist Task Force 333" har utvecklat ETSI DTR 102 612. Mer information om arbetet som utförs av STF333 (t.ex. villkor, specifikation för detaljerade arbetsuppgifter, tidsplan för arbetet, tidigare utkast, lista över mottagna kommentarer och sätt att kontakta specialistgruppen) finns hos [Special Task Force 333.](https://portal.etsi.org/home.aspx)

Delarna som berör bedömningen av lämpliga scheman för test och överensstämmelse utfördes av ett parallellt projekt som beskrivs detaljerat i CEN PT/BT/WG185. Mer information finns på webbplatsen för CEN:s projektteam. De två projekten koordineras noga.

- [CEN:s projektteam](http://www.econformance.eu)
- [Europeiska kommissionens mandat för e-tillgänglighet \(PDF 46 KB\)](http://www8.hp.com/us/en/pdf/legislation_eu_mandate_tcm_245_1213903.pdf)

#### **Storbritannien**

Disability Discrimination Act från 1995 (DDA) antogs för att säkerställa att webbplatser är tillgängliga för blinda och funktionsnedsatta personer i Storbritannien.

[W3C-policyer i Storbritannien](http://www.w3.org/WAI/Policy/#UK/)

#### **Australien**

Australiens regering har meddelat sin plan att implementera direktivet [Web Content Accessibility Guidelines](http://www.w3.org/TR/WCAG20/) [2.0](http://www.w3.org/TR/WCAG20/).

Alla australiensiska myndighetswebbplatser kommer att behöva Level A-överensstämmelse år 2012 och Double A-överensstämmelse år 2015. Den nya standarden ersätter WCAG 1.0, som introducerades som ett obligatoriskt krav för verksamheter år 2000.

## <span id="page-51-0"></span>**Hela världen**

- [JTC1 Special Working Group on Accessibility \(SWG-A\)](http://www.jtc1access.org/)
- **[G3ict: The Global Initiative for Inclusive ICT](http://g3ict.com/)**
- [Italiensk tillgänglighetslagstiftning](http://www.pubbliaccesso.gov.it/english/index.htm)
- [W3C Web Accessibility Initiative \(WAI\)](http://www.w3.org/WAI/Policy/)

# **Användbara resurser och länkar om tillgänglighet**

Följande organisationer kan vara bra resurser för information om funktionsnedsättning och åldersrelaterade begränsningar.

**OBS!** Listan är inte fullständig. Dessa organisationer visas endast i informativt syfte. HP tar inget ansvar för information eller kontakter som du kan hitta på Internet. Förteckningen på den här sidan innebär inget godkännande av HP.

## **Organisationer**

- American Association of People with Disabilities (AAPD)
- The Association of Assistive Technology Act Programs (ATAP)
- Hearing Loss Association of America (HLAA)
- Information Technology Technical Assistance and Training Center (ITTATC)
- Lighthouse International
- National Association of the Deaf
- **National Federation of the Blind**
- Rehabilitation Engineering & Assistive Technology Society of North America (RESNA)
- Telecommunications for the Deaf and Hard of Hearing, Inc. (TDI)
- W3C Web Accessibility Initiative (WAI)

## **Utbildningsinstitutioner**

- California State University, Northridge, Center on Disabilities (CSUN)
- University of Wisconsin Madison, Trace Center
- University of Minnesota Computer Accommodations Program

#### **Andra funktionsnedsättningsresurser**

- ADA (Americans with Disabilities Act) Technical Assistance Program
- **Business & Disability network**
- **EnableMart**
- <span id="page-52-0"></span>**•** European Disability Forum
- **Job Accommodation Network**
- **Microsoft Enable**
- U.S. Department of Justice A Guide to disability rights Laws

#### **HP-länkar**

[Vårt kontaktformulär](https://h41268.www4.hp.com/live/index.aspx?qid=11387) 

[HPs guide för komfort och säkerhet](http://www8.hp.com/us/en/hp-information/ergo/index.html)

HPs försäljning för offentlig sektor

## **Kontakta support**

**<sup>29</sup> OBS!** Supporten ges endast på engelska.

- Kunder som är döva eller har kraftigt nedsatt hörsel som har frågor om teknisk support eller tillgänglighet gällande HPs produkter:
	- Använd TRS/VRS/WebCapTel för att ringa +1 (877) 656-7058 vardagar 06:00–21:00, Mountain Standard Time.
- Kunder med andra funktionsnedsättningar eller åldersrelaterade begränsningar som har frågor om teknisk support eller tillgänglighet gällande HPs produkter kan välja ett av följande alternativ:
	- Ring +1 (888) 259-5707 vardagar 06:00–21:00, Mountain Standard Time.
	- Fyll i kontaktformuläret för personer med funktionsnedsättning eller åldersrelaterade [begränsningar.](https://h41268.www4.hp.com/live/index.aspx?qid=11387)

# <span id="page-53-0"></span>**Index**

#### **A**

AT (assistive technology, hjälpmedel) hitta [40](#page-47-0) ändamål [39](#page-46-0) Avsnitt 508 tillgänglighetsstandarder [41](#page-48-0), [42](#page-49-0)

#### **D**

datoranvändning, riktlinjer [37](#page-44-0)

#### **E**

elektrostatisk laddning, förhindra skador [36](#page-43-0)

#### **F**

fraktförberedelse [38](#page-45-0) funktioner ODD Module [6](#page-13-0) Trådlös visningsmodul [5](#page-12-0) VESA-platta [7](#page-14-0) Video Ingest Module [4](#page-11-0)

#### **H**

hjälpmedel (AT) hitta [40](#page-47-0) ändamål [39](#page-46-0) HP Center of Room Control (CoRC) modul [7](#page-14-0) HPs policy för hjälpmedel [39](#page-46-0)

#### **I**

installation [8](#page-15-0) installation, riktlinjer [27](#page-34-0) installera SSD-enhet [33](#page-40-0) systemminne [30](#page-37-0), [32](#page-39-0) säkerhetskabel [13](#page-20-0) Intel Unite-lösning [21](#page-28-0) interna komponenter [29](#page-36-0) International Association of Accessibility Professionals [40](#page-47-0)

**J** jordningsmetoder [36](#page-43-0)

#### **K**

Kabel och portskydd [15,](#page-22-0) [21](#page-28-0) kapacitiva tryckknappar [1](#page-8-0) komponenter baksida [2](#page-9-0) ovansidan [1](#page-8-0) sida [3](#page-10-0) komponenter på baksidan [2](#page-9-0) komponenter på överkanten [1](#page-8-0) konferenslösning Intel Unite [21](#page-28-0) Microsoft Teams Rooms [15](#page-22-0) konfigurera Intel Unite [21](#page-28-0) kundsupport, tillgänglighet [45](#page-52-0)

#### **M**

Microsoft Teams Rooms-konferens [15](#page-22-0) minne, system installera [30](#page-37-0), [32](#page-39-0) modulplatsinstallation [31](#page-38-0) platser [30](#page-37-0) specifikationer [30](#page-37-0) sätta tillbaka [32](#page-39-0) modul Kabel och portskydd [15,](#page-22-0) [21](#page-28-0) ODD Module [6](#page-13-0) ordning [8](#page-15-0) sekvens [8](#page-15-0) ta bort [11](#page-18-0) Trådlös visning [5](#page-12-0) VESA-platta [7](#page-14-0) Video Ingest [4](#page-11-0)

montera produkten [12](#page-19-0)

#### **O**

ODD Module [6](#page-13-0) optisk diskenhet [6](#page-13-0)

#### **P**

produkt ID-placering [4](#page-11-0)

### **R**

resurser, tillgänglighet [44](#page-51-0)

### **S**

serienumrets placering [4](#page-11-0) sidokomponenter [3](#page-10-0) specifikationer, systemminne [30](#page-37-0) SSD-enhet installera [33](#page-40-0) ta bort [33](#page-40-0) standarder och lagstiftning, tillgänglighet [41](#page-48-0) ström [13](#page-20-0) ställa in Microsoft Teams Rooms [15](#page-22-0) säkerhetskabel, installera [13](#page-20-0) sätta tillbaka systemminne [32](#page-39-0) åtkomstpanel [29](#page-36-0)

### **T**

ta bort moduler [11](#page-18-0) SSD-enhet [33](#page-40-0) åtkomstpanel [28](#page-35-0) tillgänglighet [39](#page-46-0) tillgänglighet kräver bedömning [40](#page-47-0) trådlös mottagare [5](#page-12-0) Trådlös visningsmodul [5](#page-12-0) trådlös mottagare [5](#page-12-0)

## **U**

Unite-lösning [21](#page-28-0)

#### **V**

varningar [27](#page-34-0) ventilation, riktlinjer [37](#page-44-0) VESA-platta [7](#page-14-0) Video Ingest Module [4](#page-11-0) Växelström [13](#page-20-0)

### **Å**

åtkomstpanel sätta tillbaka [29](#page-36-0) ta bort [28](#page-35-0)